### **iPhone and iPad**

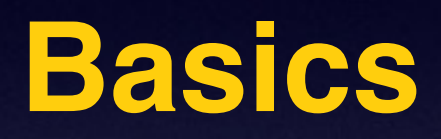

### **January 22,**

**2015**

# **Need an iPhone?**

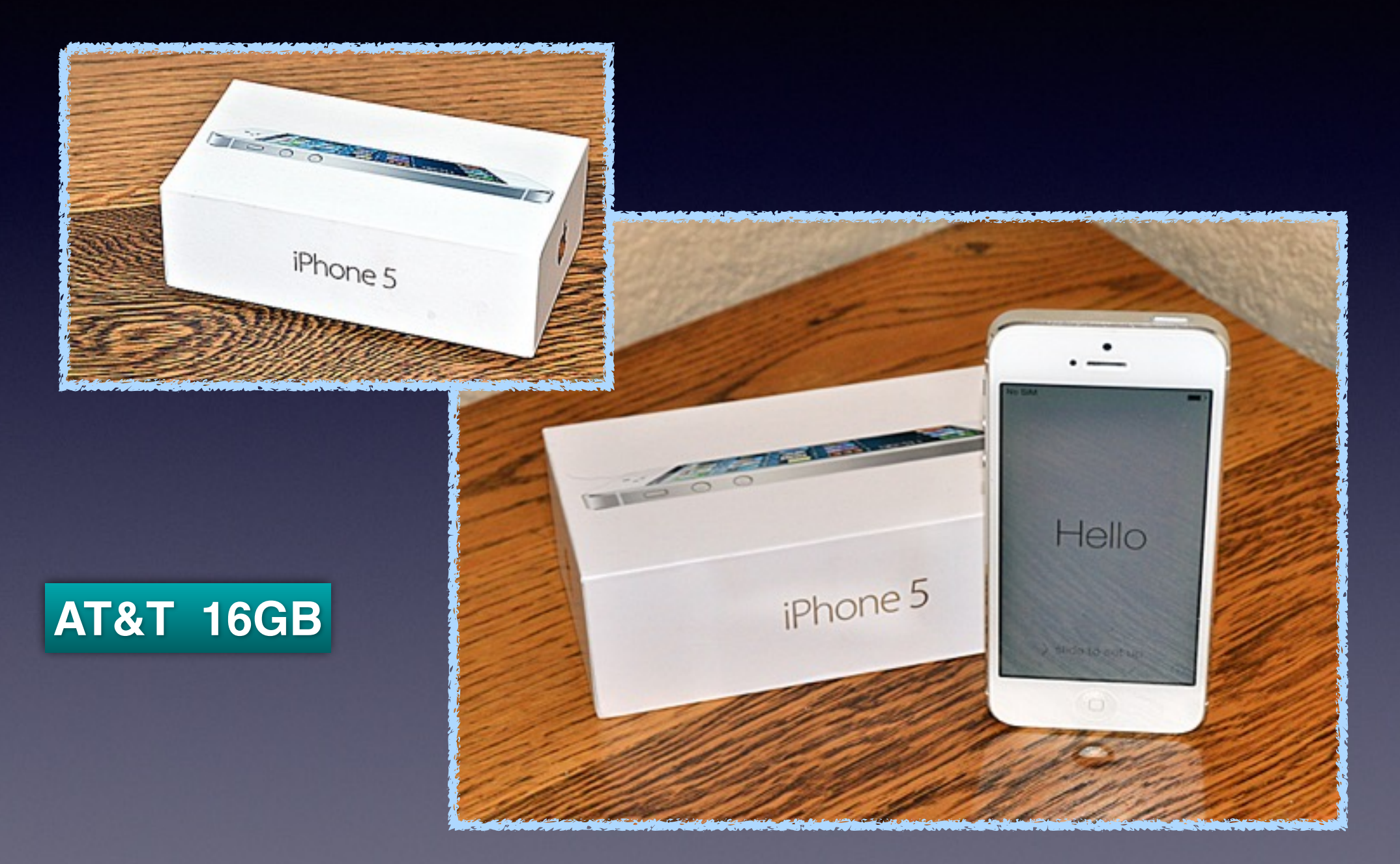

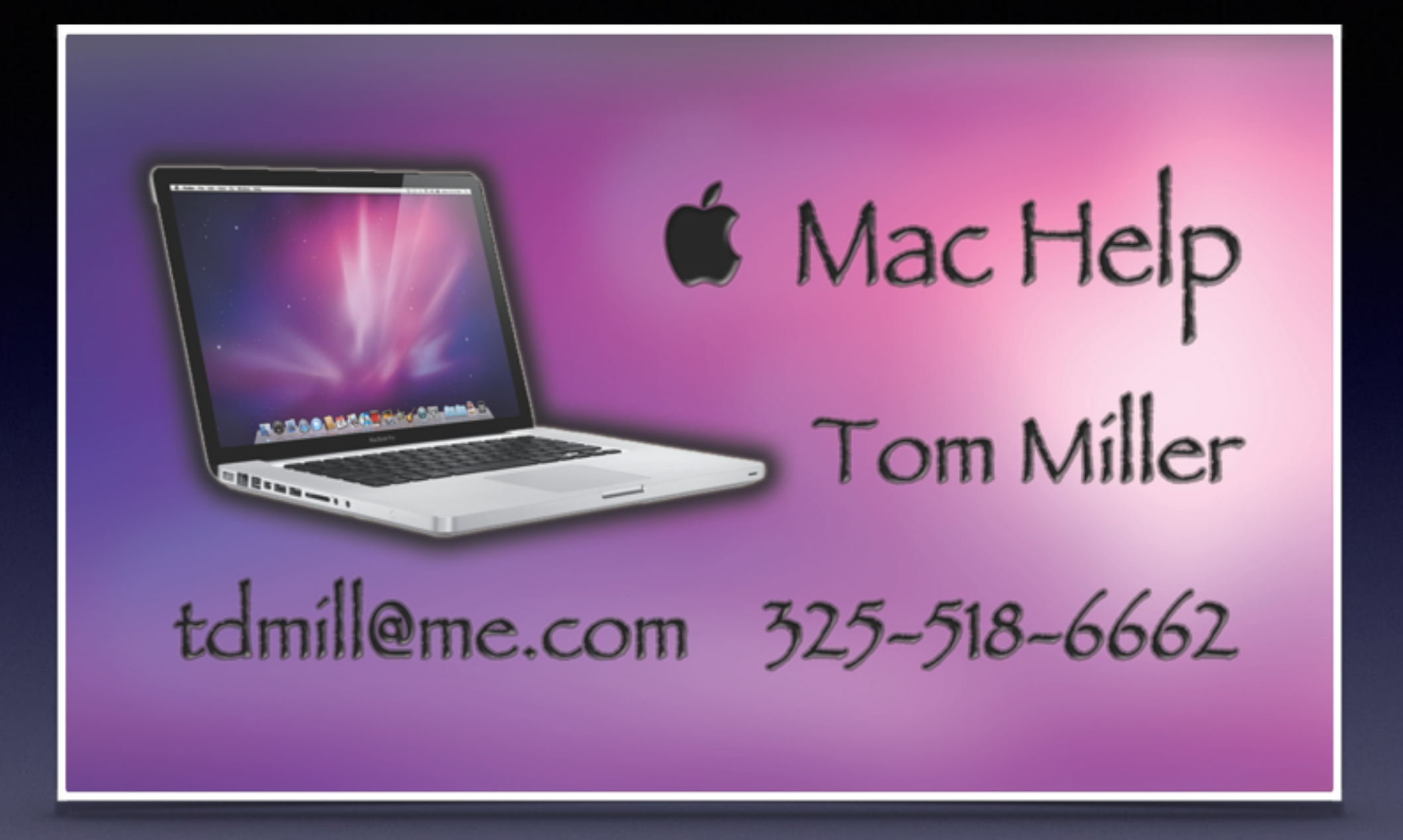

# **Turn Off Ringer**

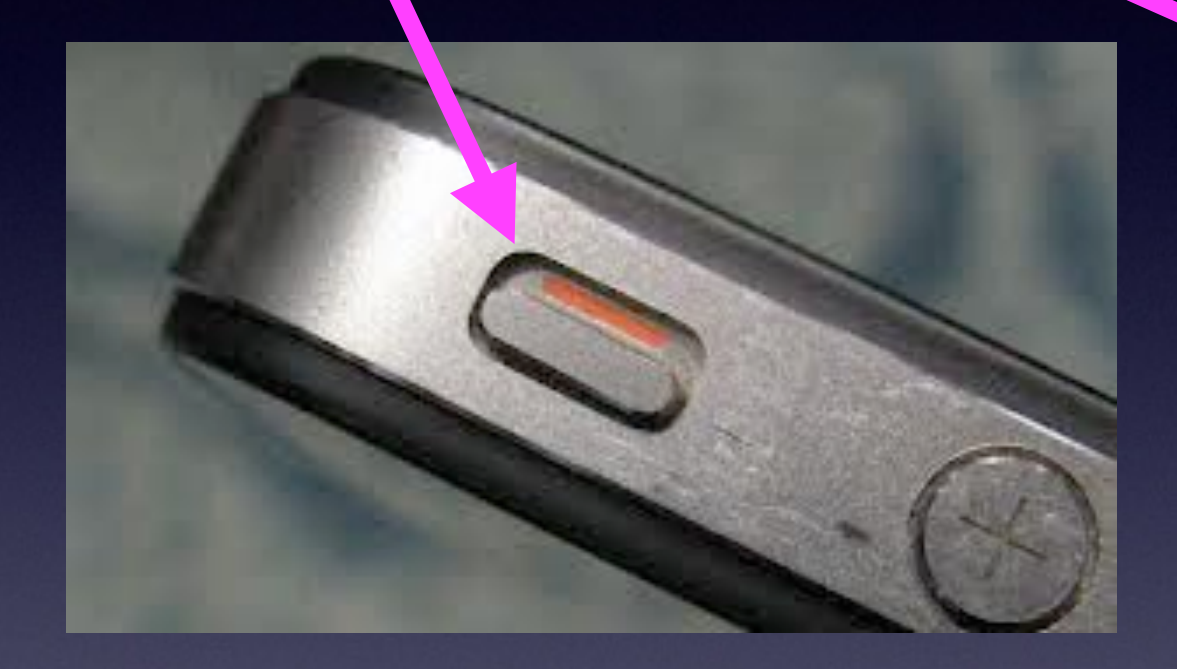

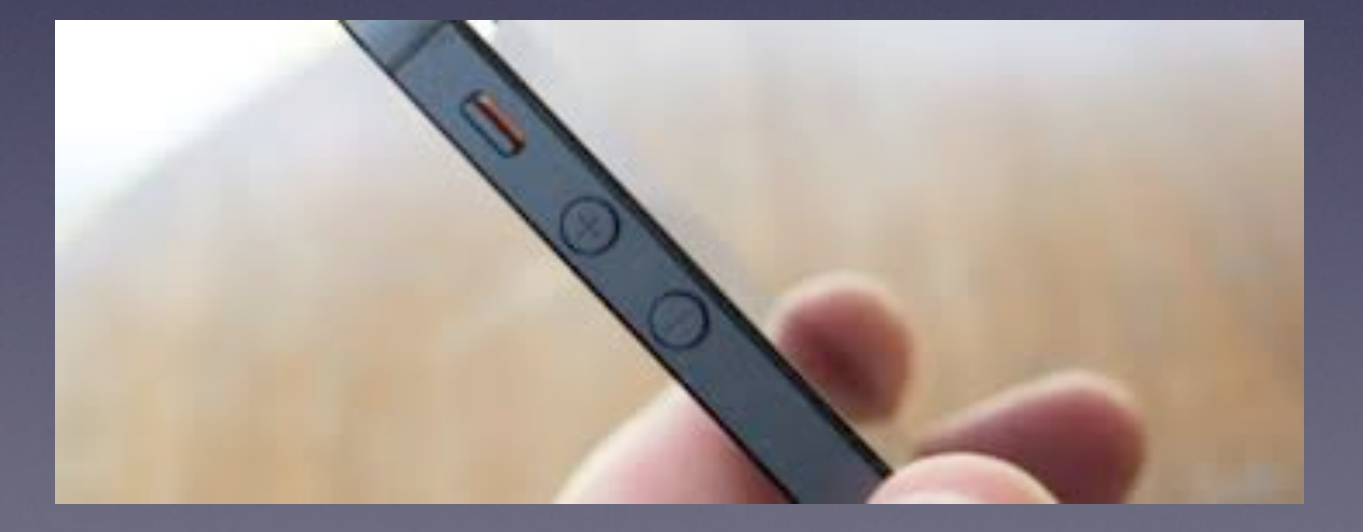

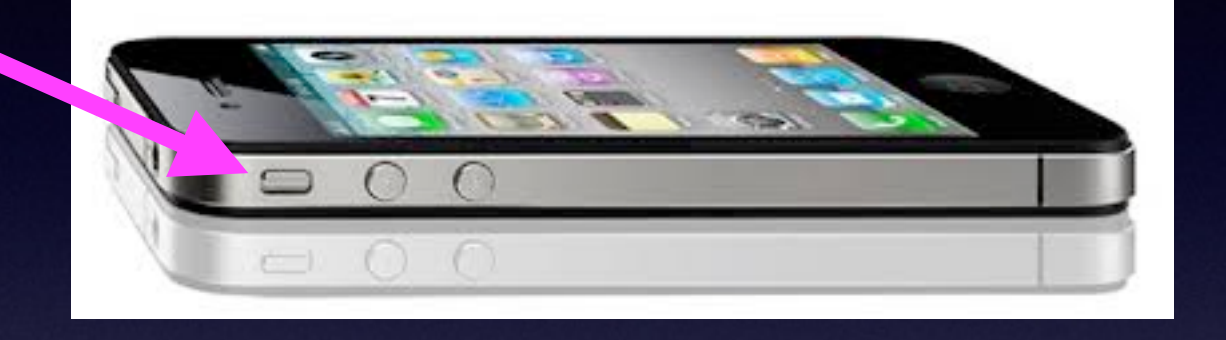

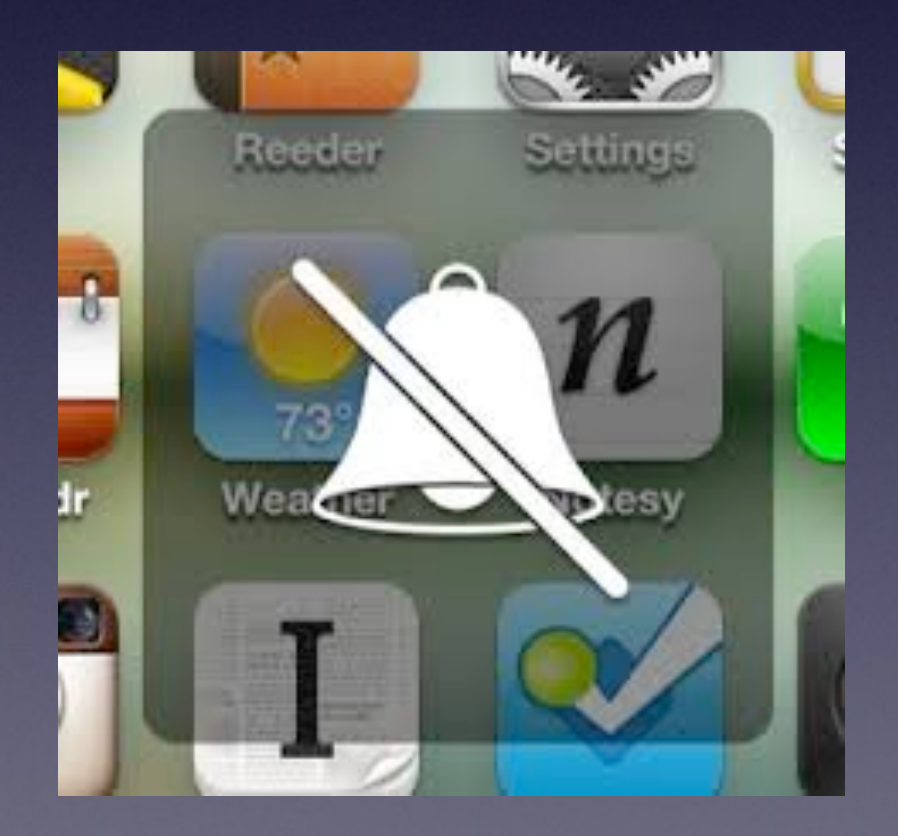

**I Want to Share as much as I Can With YOU!**

**We are all at different levels of understanding!**

## **Old vs. New**

**Some have asked:**

**A. When will I start at the beginning for new users?**

**B. You're not doing the same presentation "again?"**

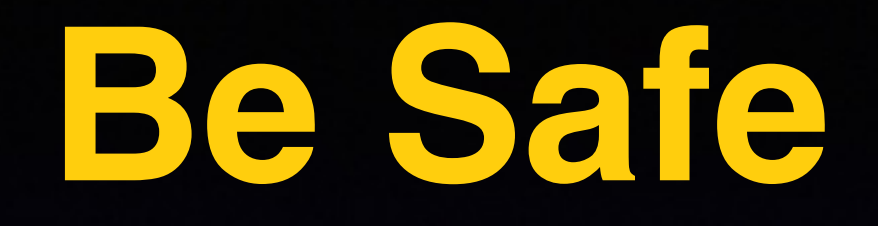

No one is going to give you \$490 M You identity can be stolen Know your passwords Take pictures of your things.

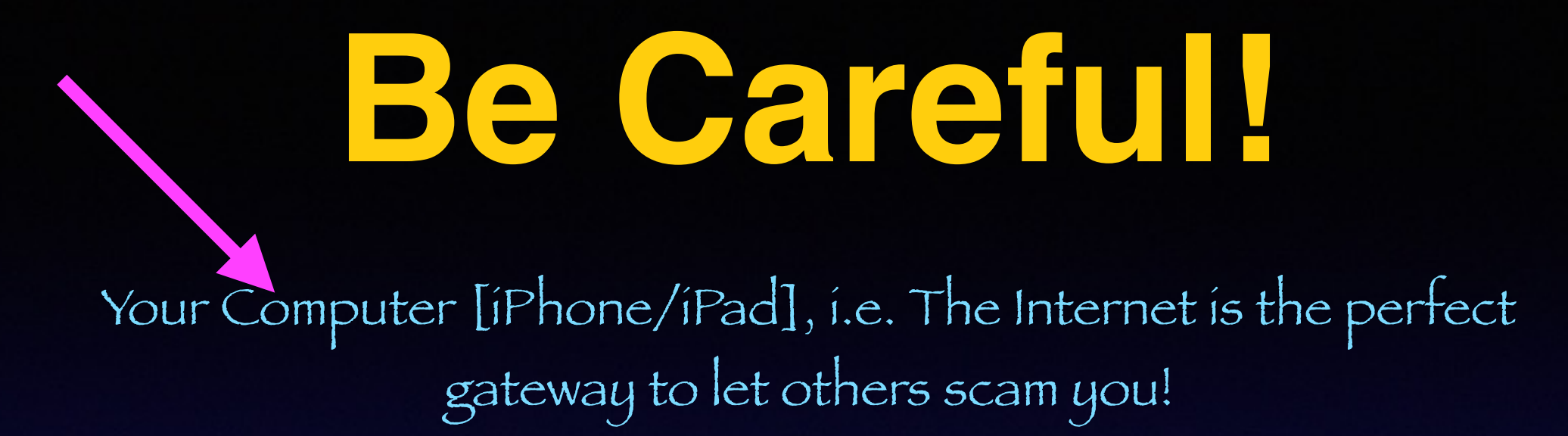

**Don't let anyone have access to your computer. Be suspicious of a foreign accent. If it is too good to be true…. Don't hesitate to hangup or pull the plug. Think, think, think before acting. What is your "gut" level telling you. Keep your software up to date.** 

**DealDash / Quibids…or others "I bought this \$2000 Apple computer for just \$25.**

### **6 Plus / 6 / 5 The iPhone 6 Plus is for Seniors**

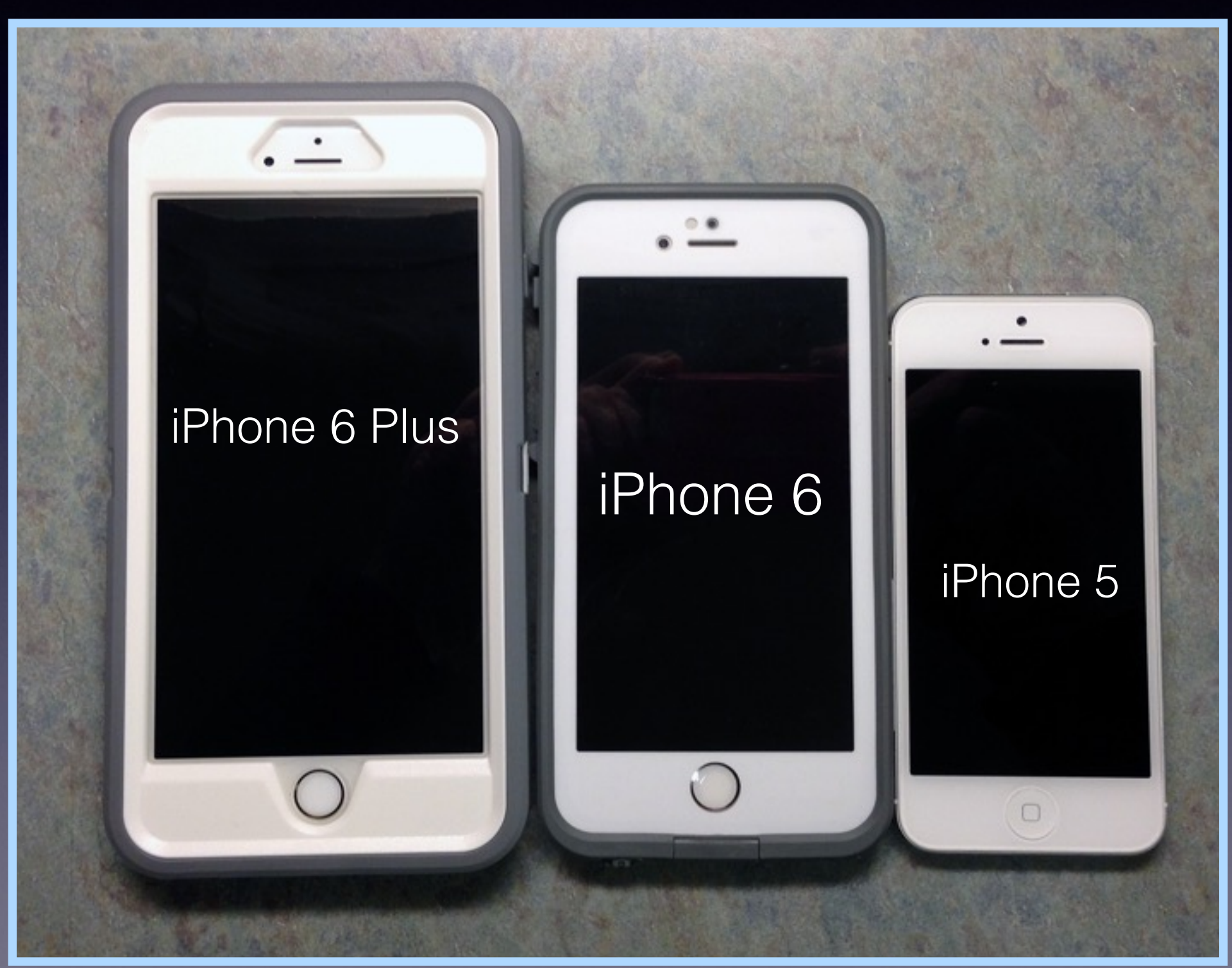

## **The iPhone is Cheap!**

There are two costs: Buying & Using

### **To Buy: \$500 for 2 yrs [730 days] = 68 Cents per day.**

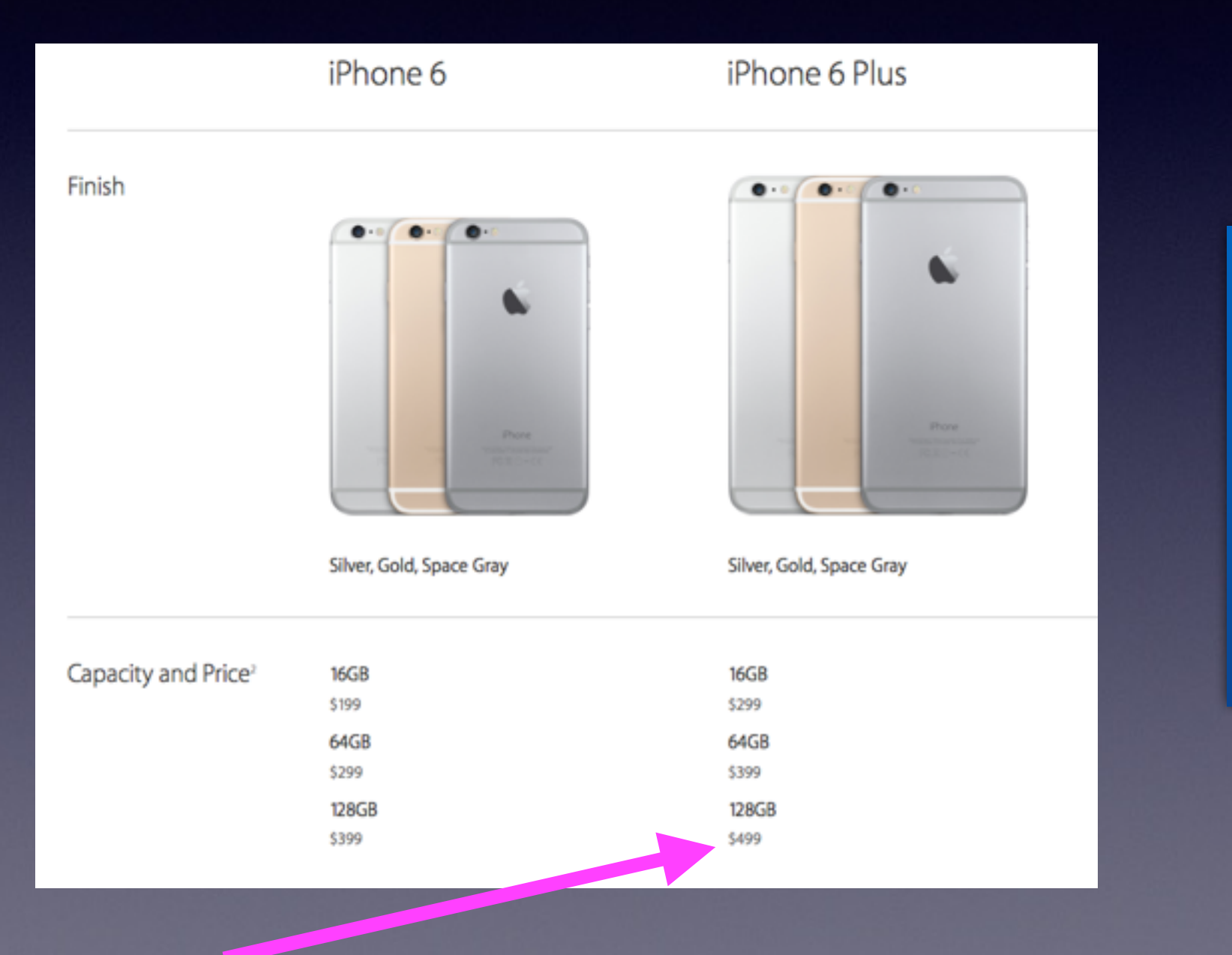

Where else can one purchase a camera, phone, maps, computer that I can carry in my pocket.

**I "Feel" That I should be paying Apple to let me use it!** 

### **What If Something Does Not Work on my iPhone or iPad?**

Check settings.

Go to Multitasking and close the app.

Use the Sleep/Wake button and turn off device.

Do a Hard Reset by holding Sleep/Wake and Home Button until Apple Logo appears.

or

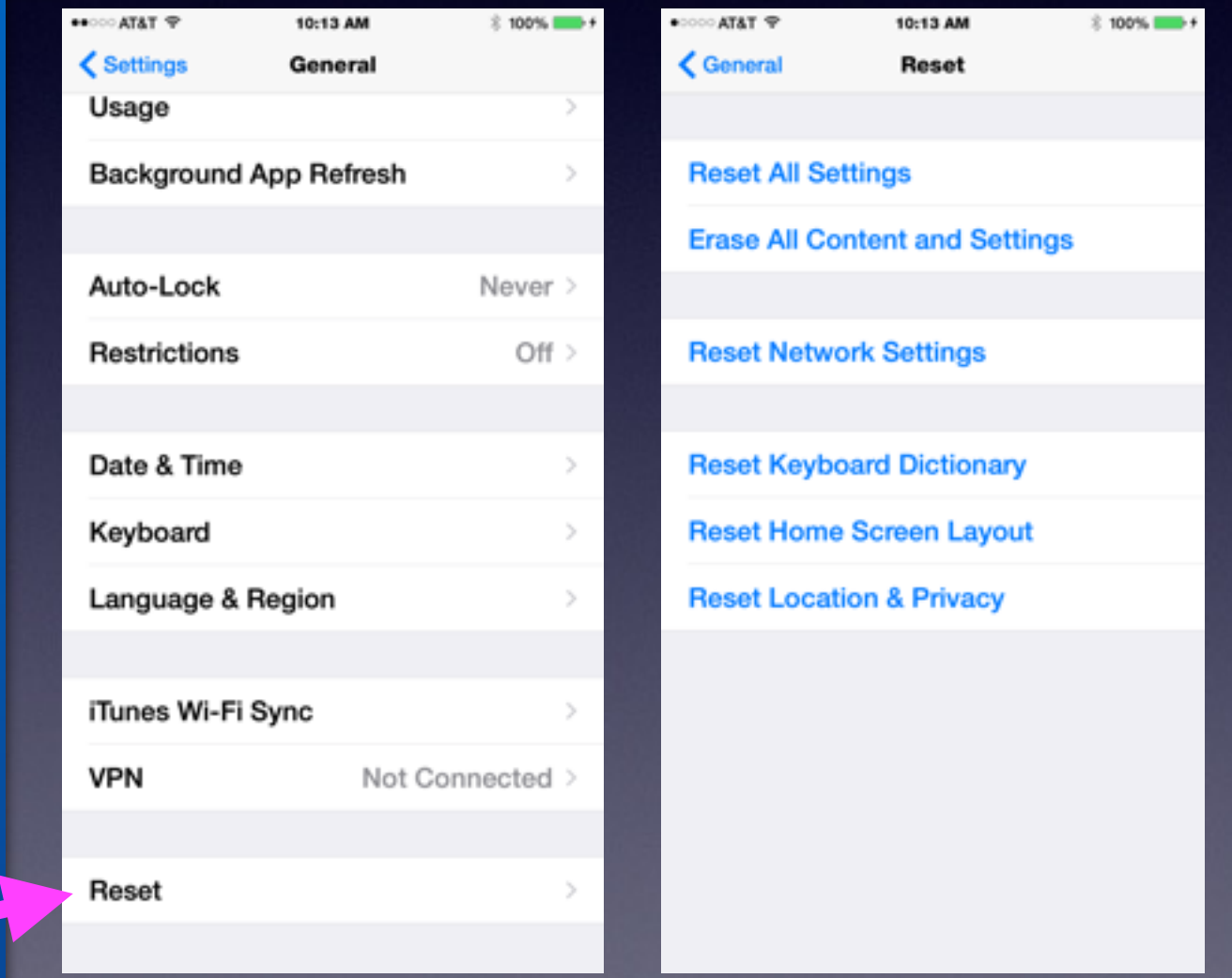

# **eMail Not Working!**

#### **Can't send or receive eMails!**

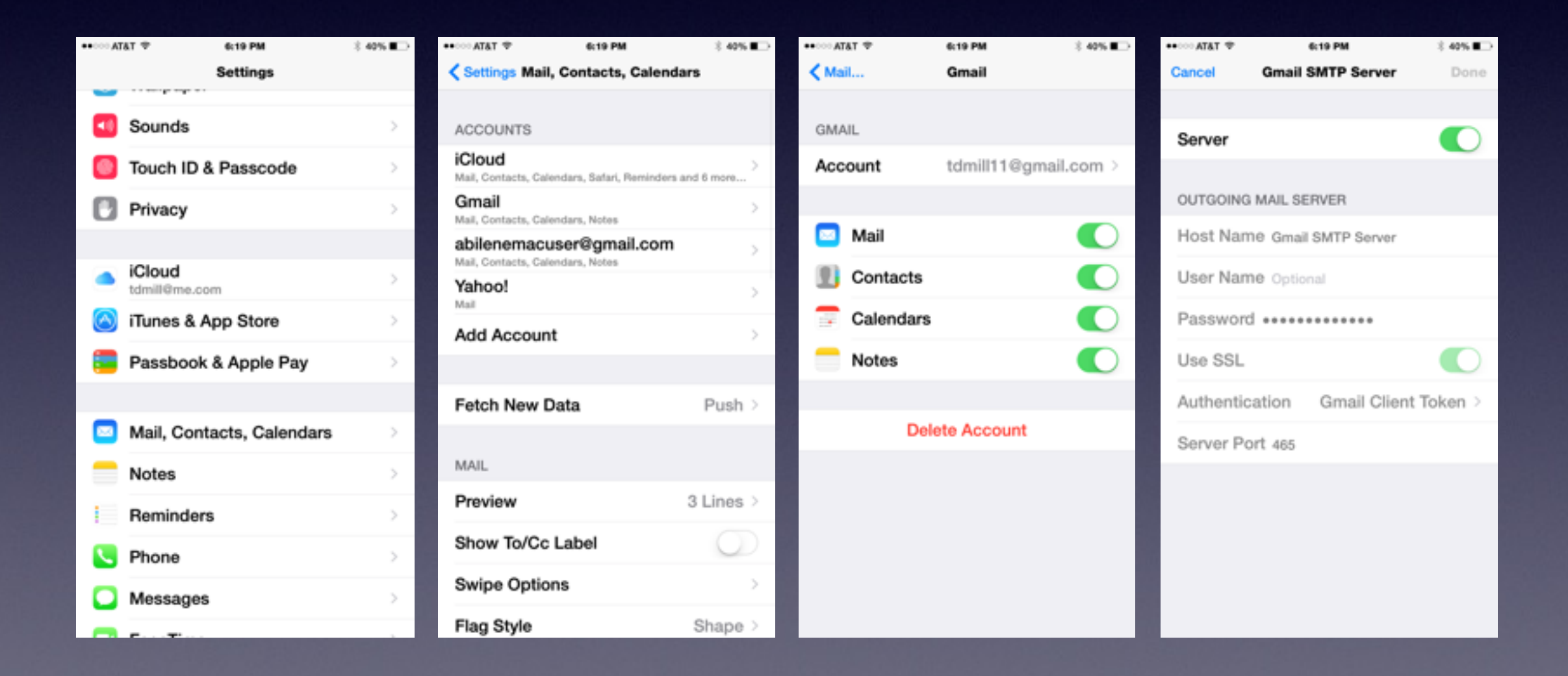

### **Getting** *FaceTime* **To Recognize Phone # and eMail Address!**

**Turn off FaceTime and Cellular and Turn them Back On!** 

 $$37%$ 

6:50 PM

•• © AT&T

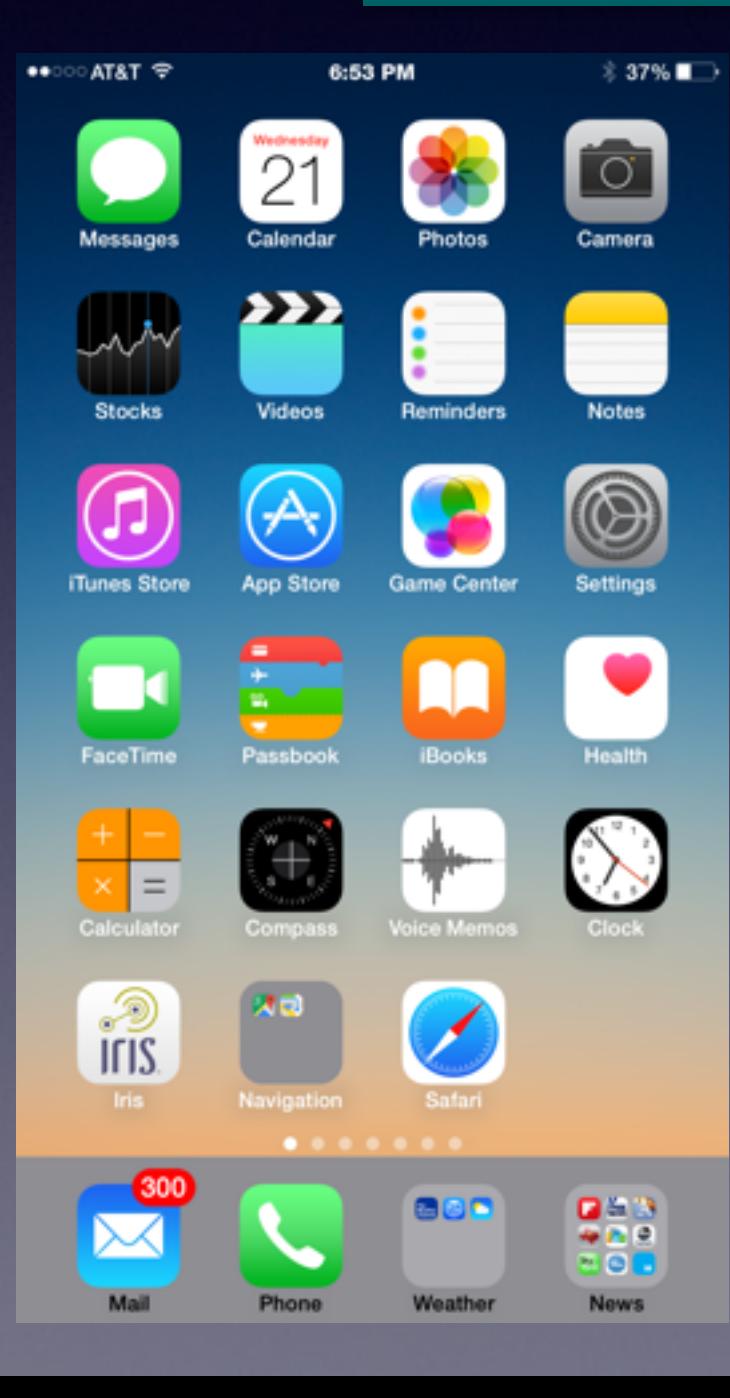

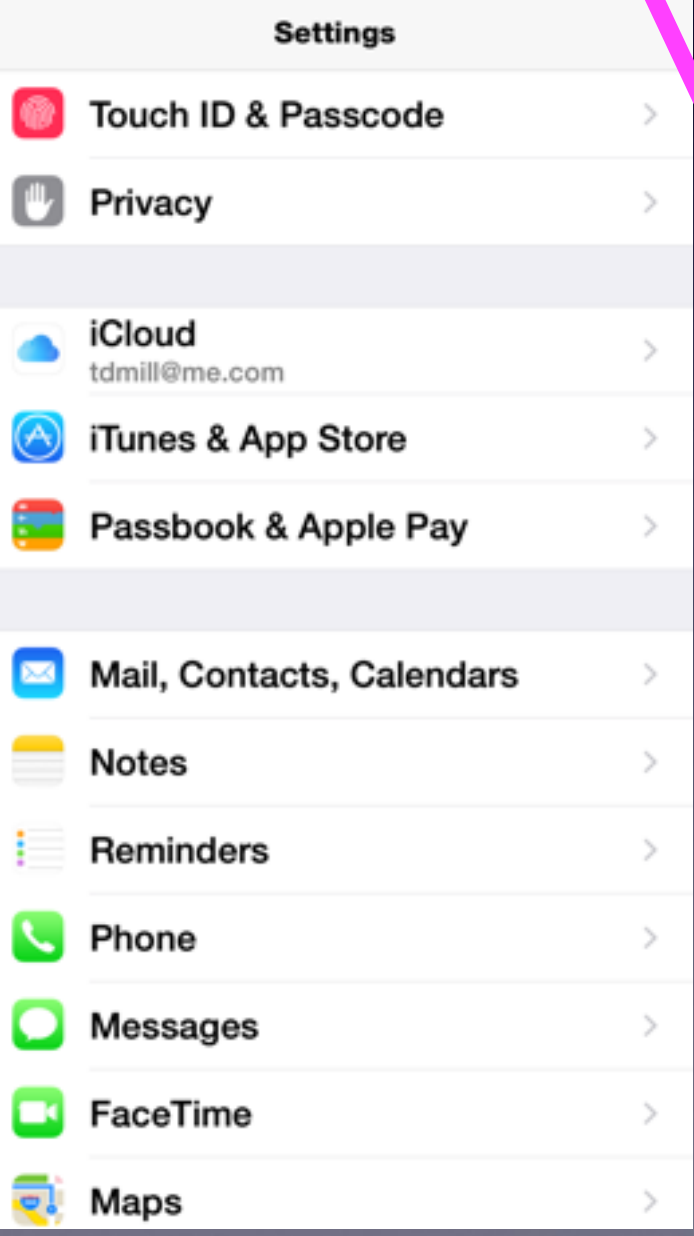

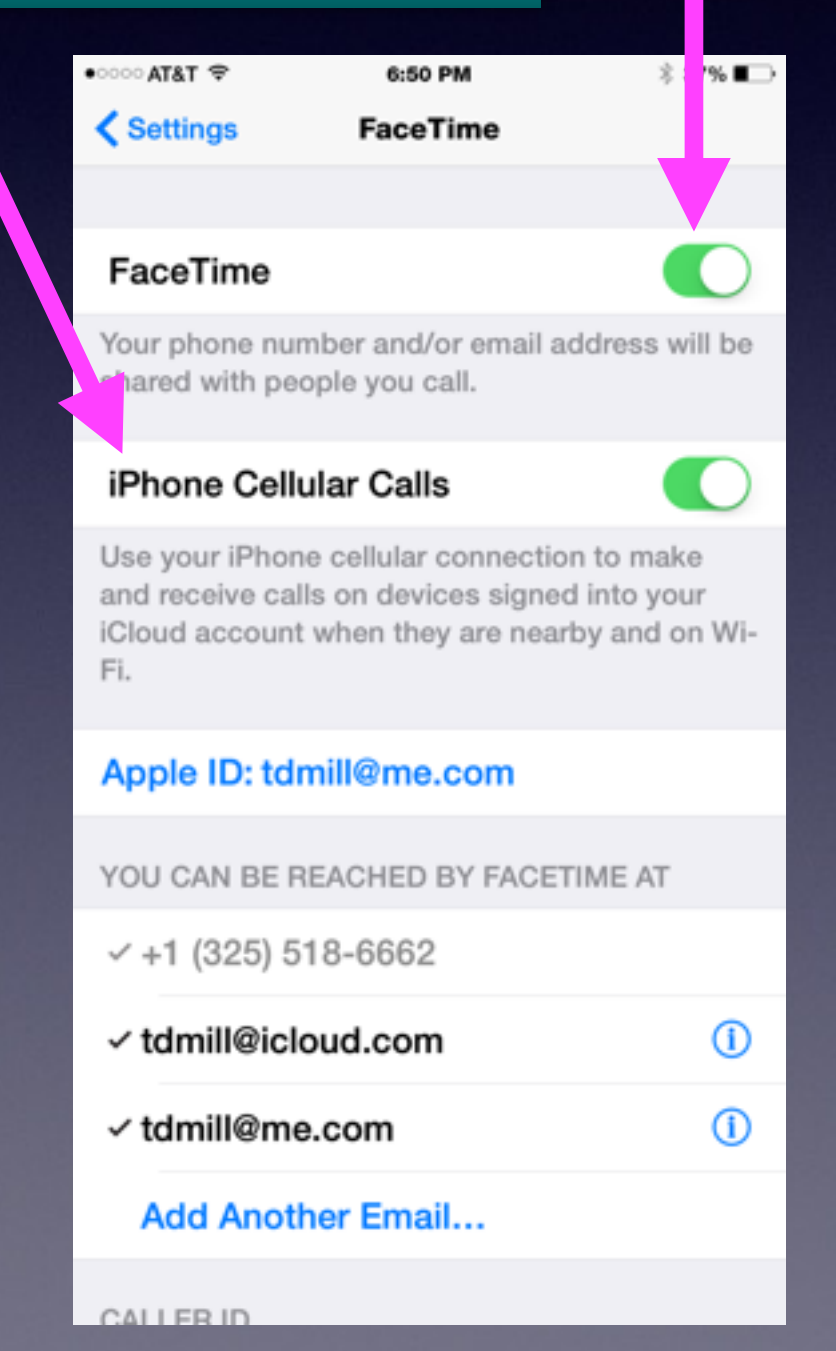

## **Making & Receiving Calls on my iPad!**

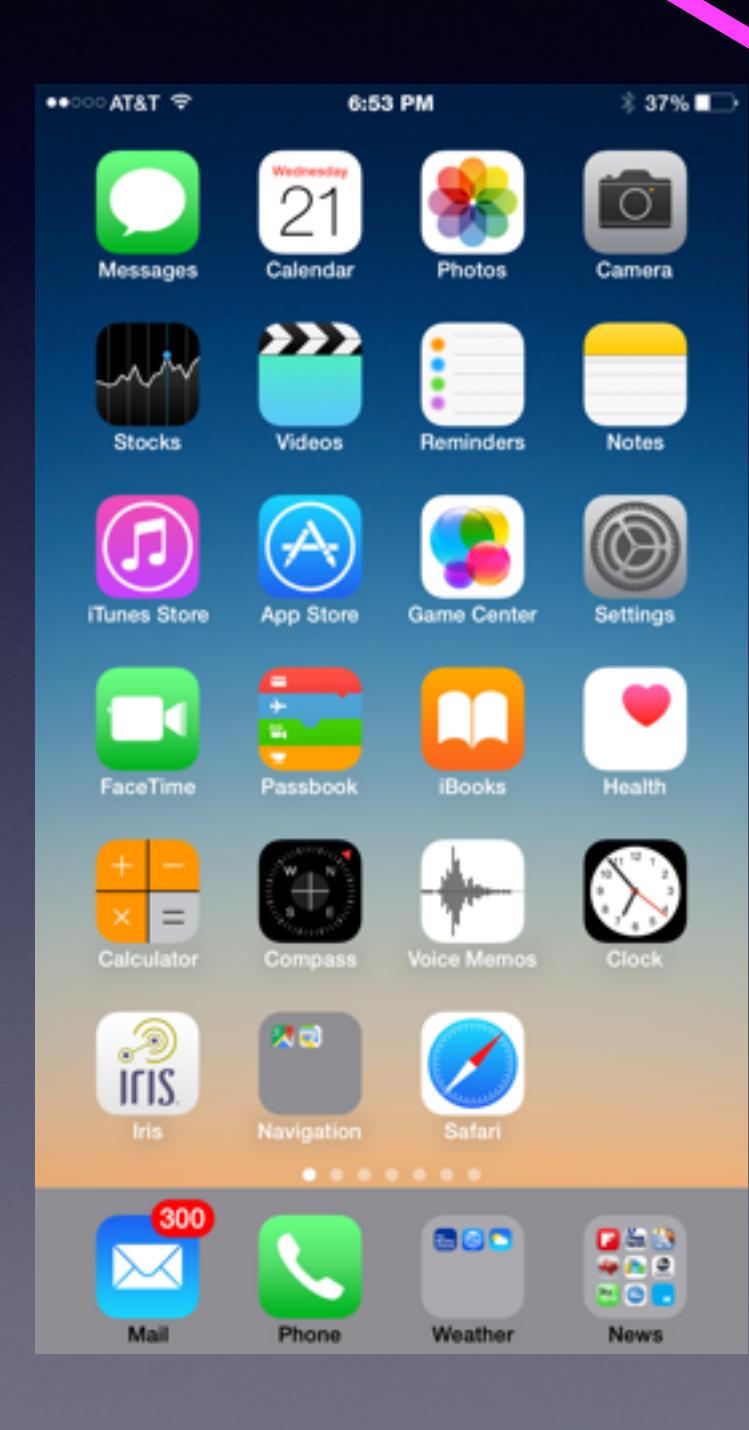

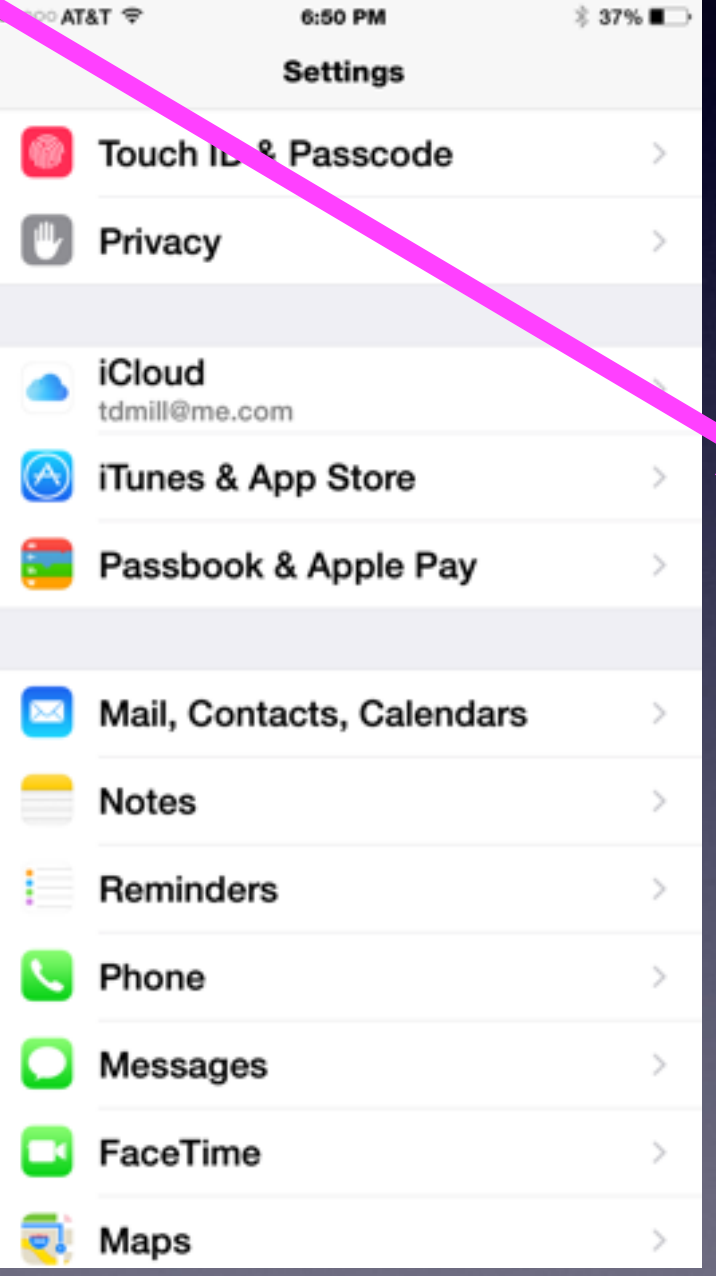

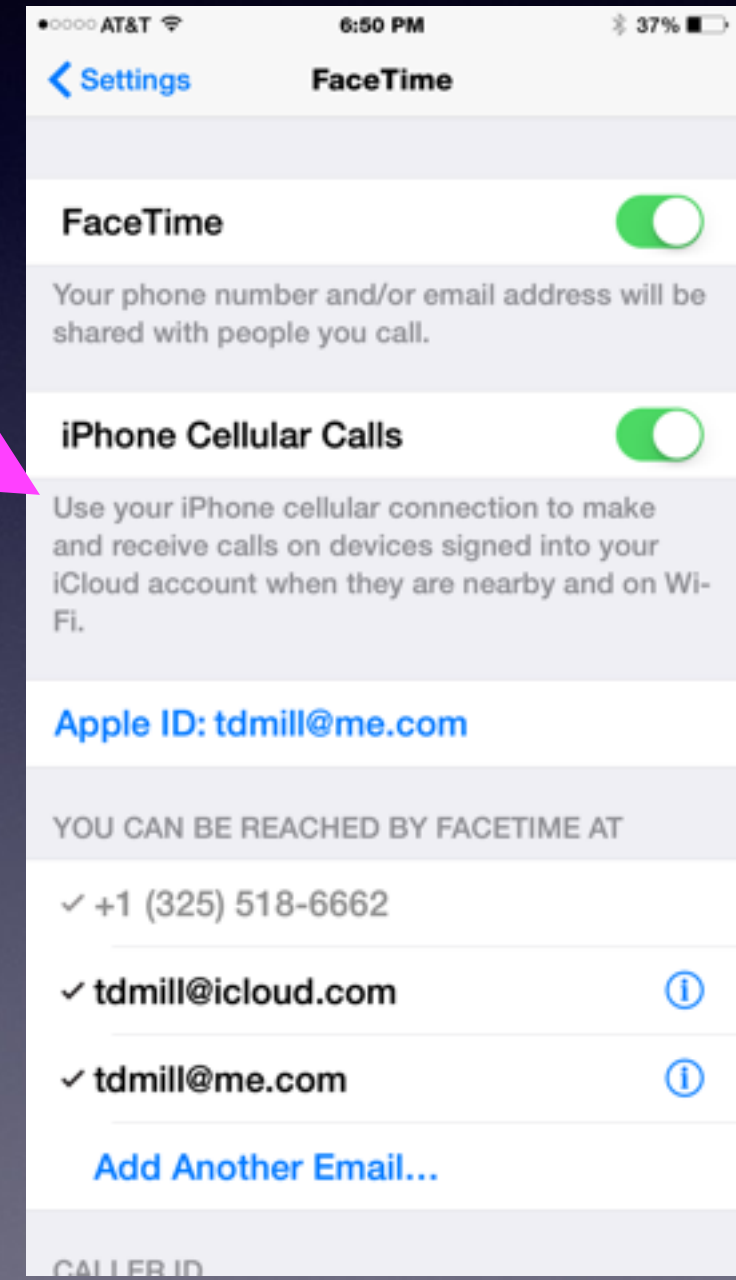

### **Reachability for iPhone 6 Plus**

A light double tap of the Home Button

Brings Home Screen Down to make it reachable.

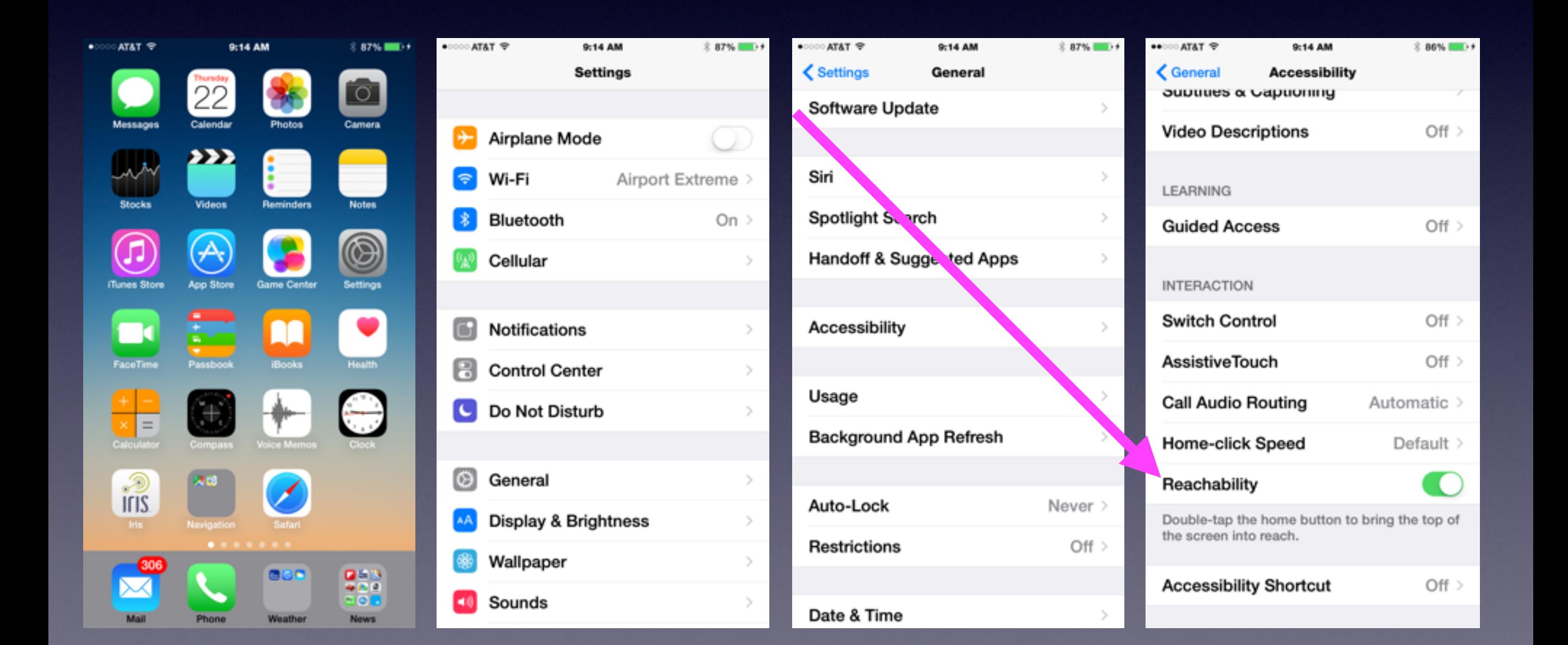

# **Zoom to See Bigger**

#### Change Standard to Zoom

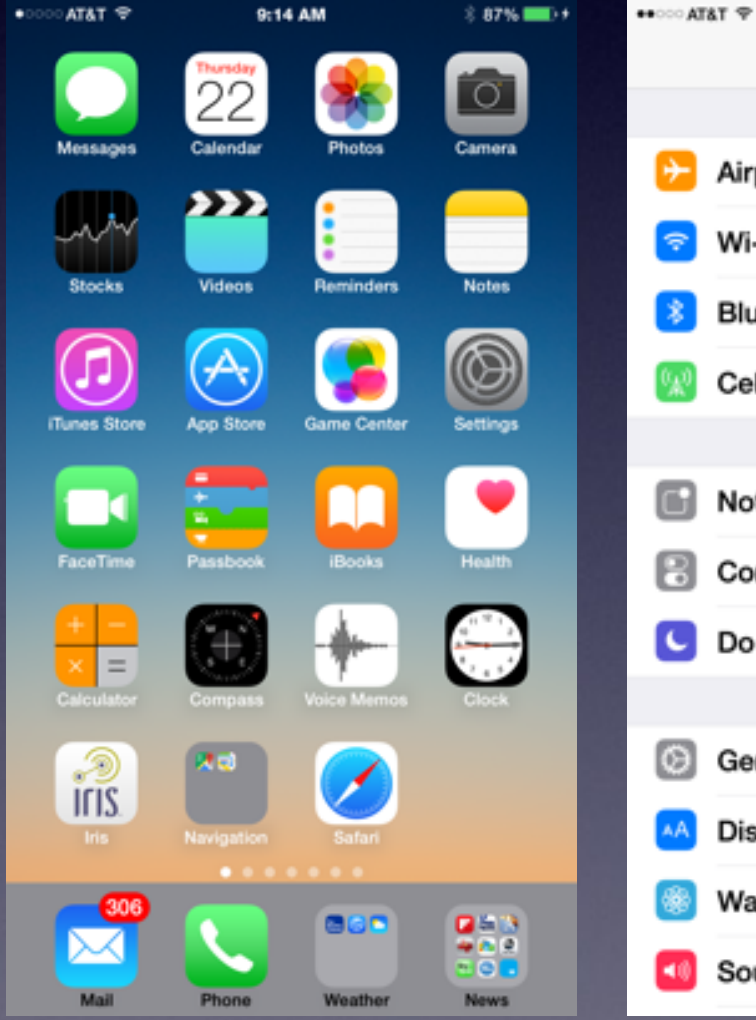

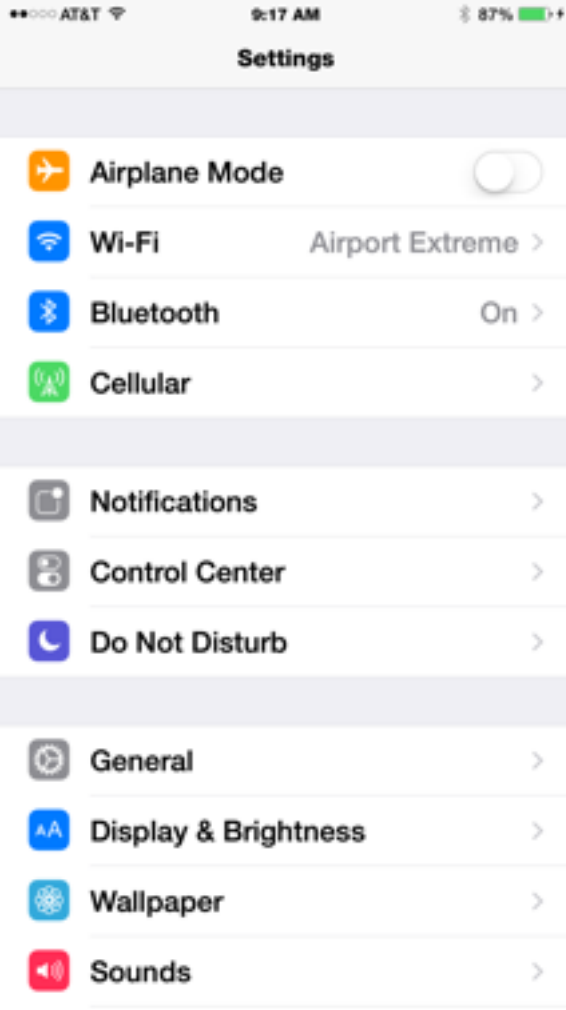

0-17 AM

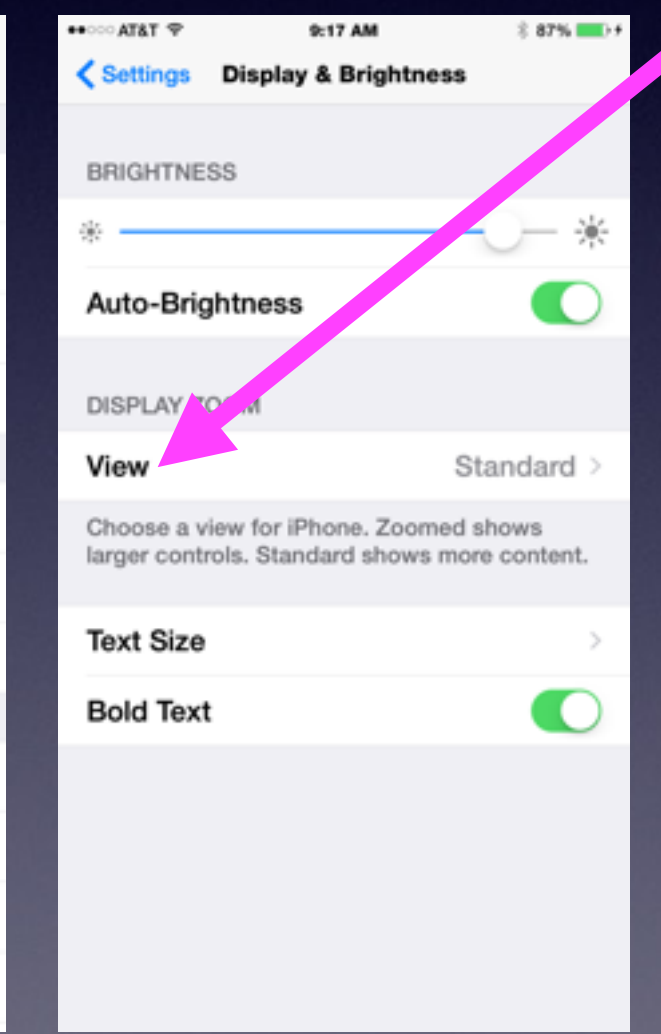

## **Transparency**

#### **Reduce Transparency can make screen easier to see!**

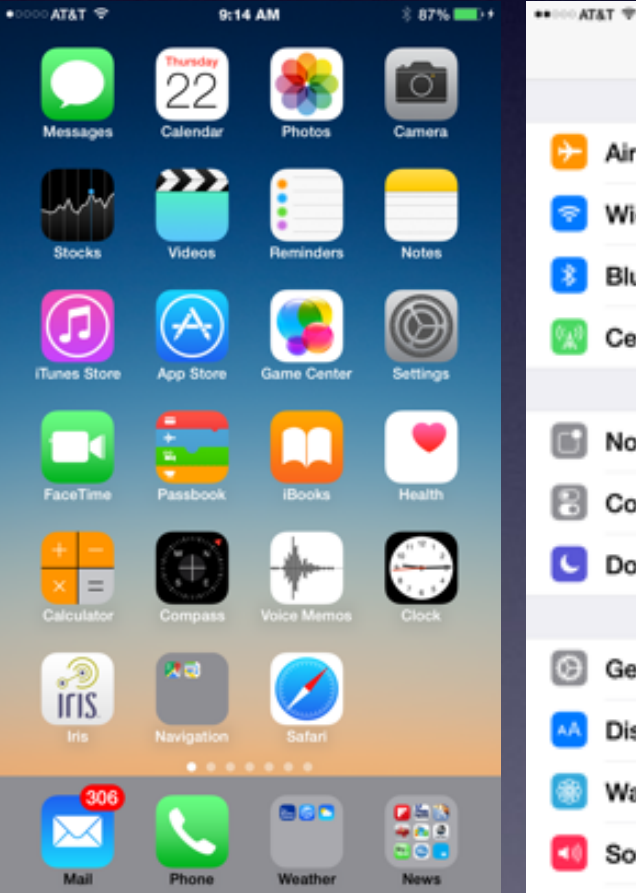

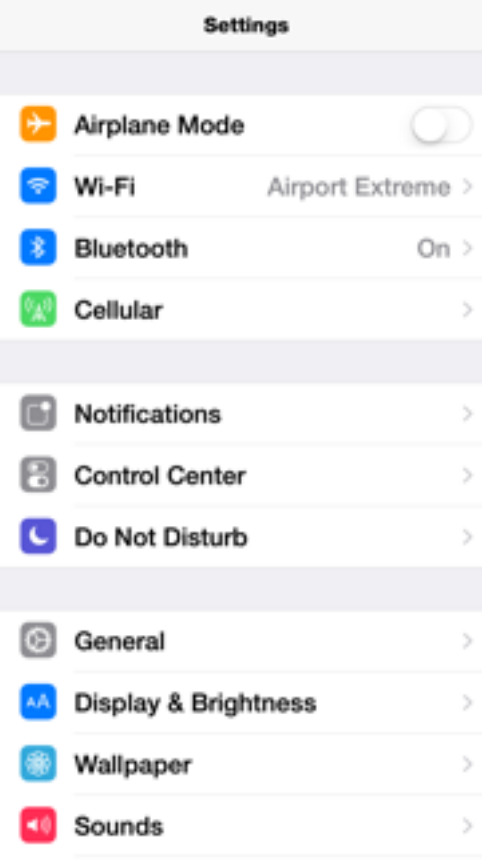

9:20 AM

**CAN BE** 

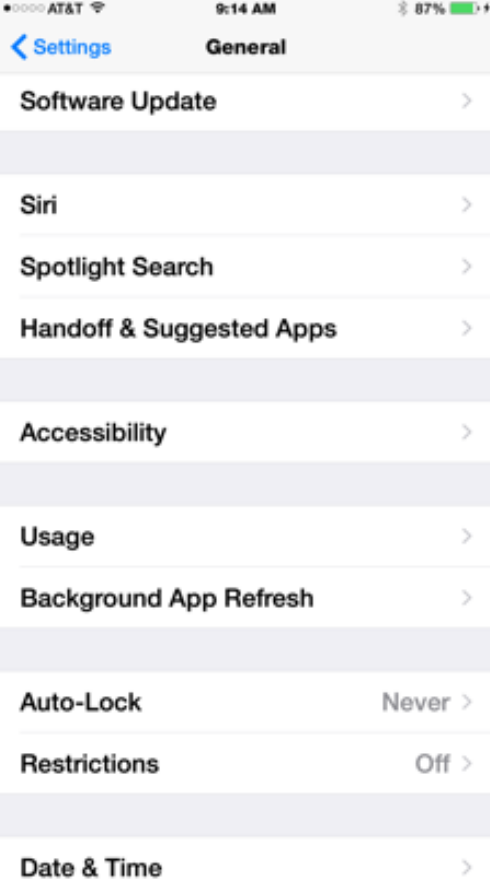

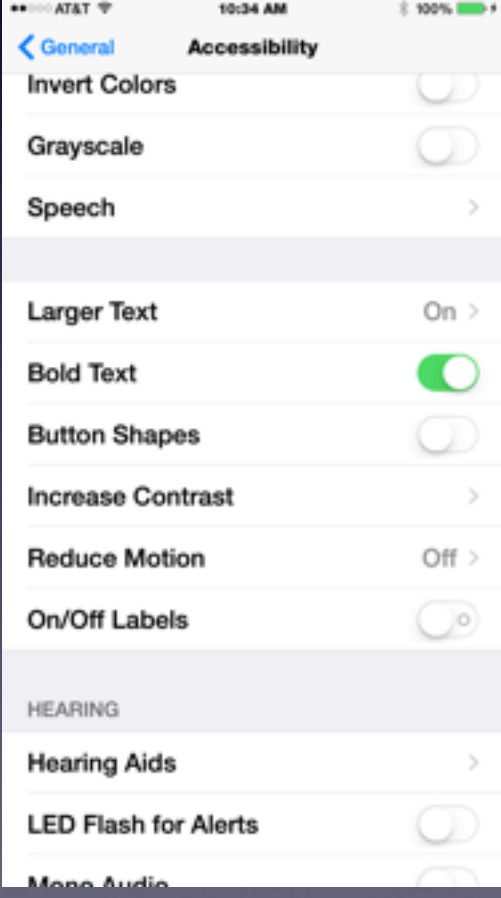

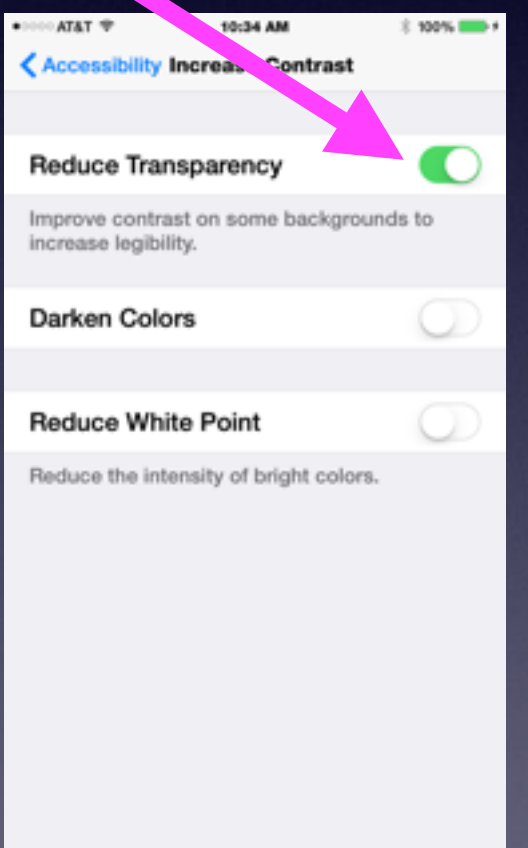

### **Reduce Transparency Cont.**

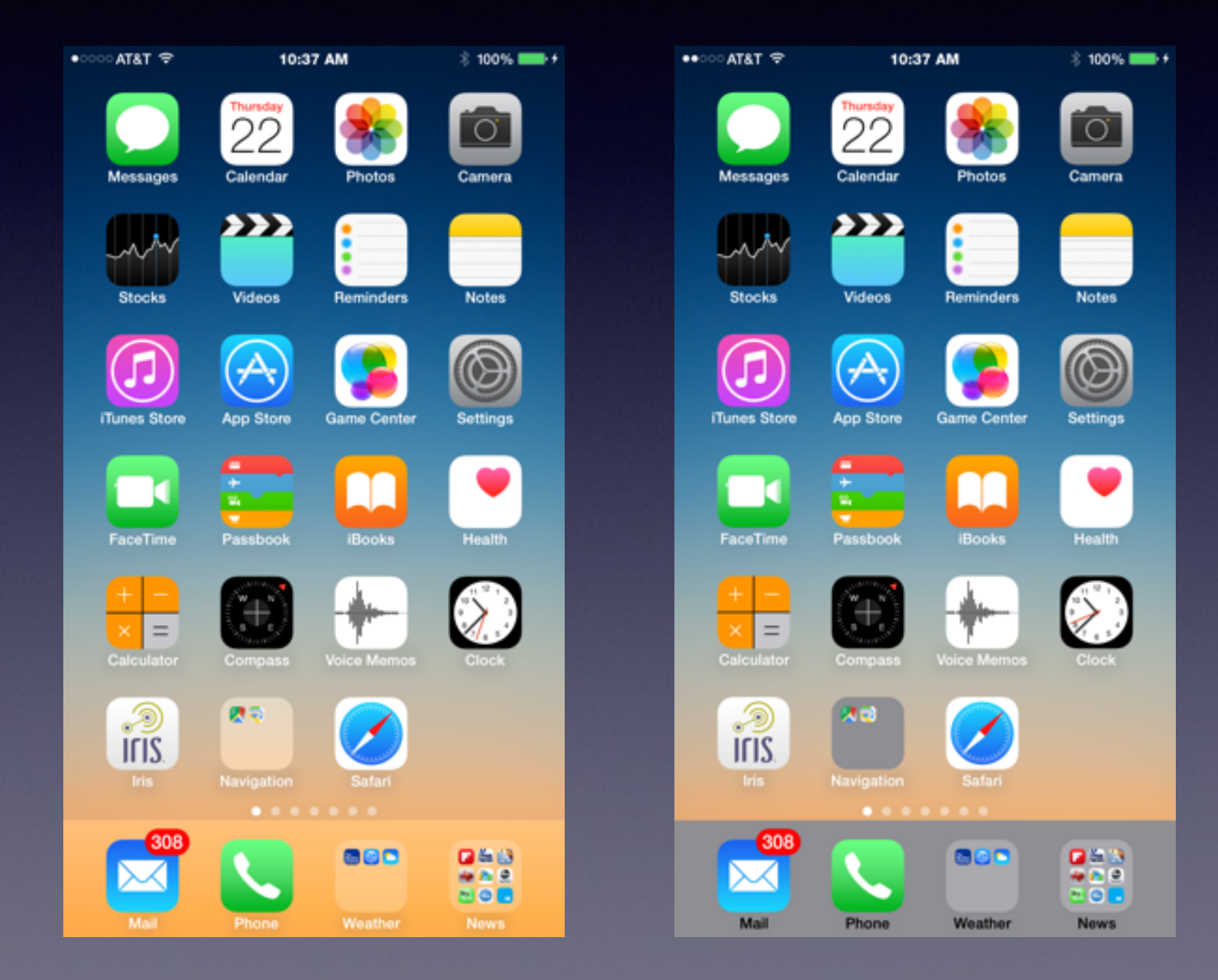

# **"Hey, Siri"**

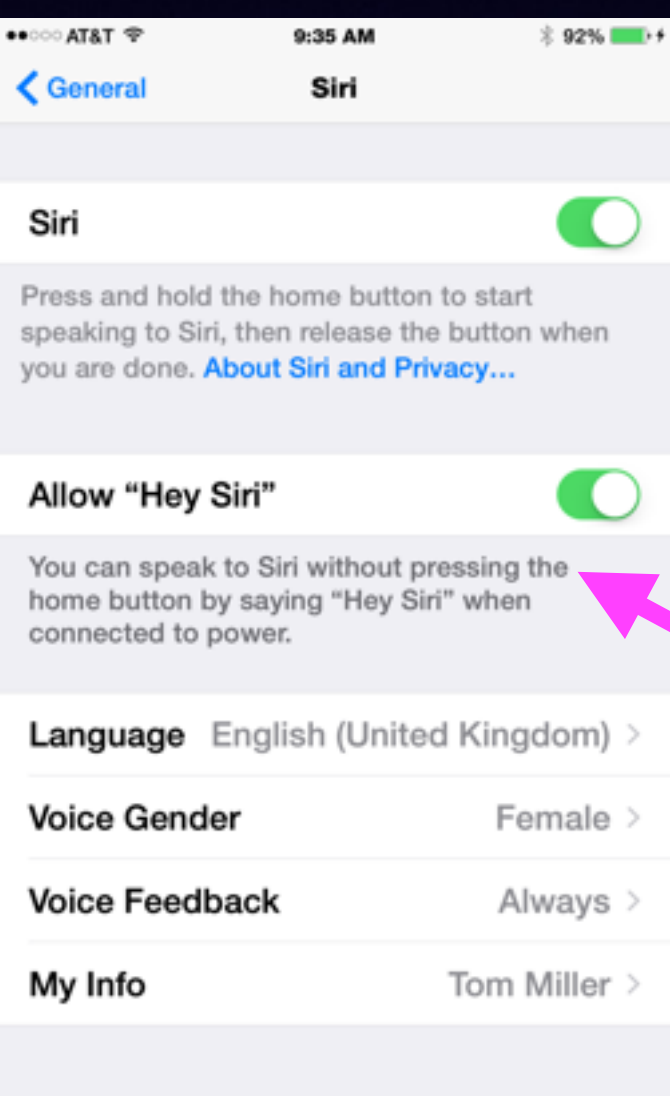

#### **A very simple tip!**

#### **Read the info about the "setting."**

**Why do I need to be connected to power?**

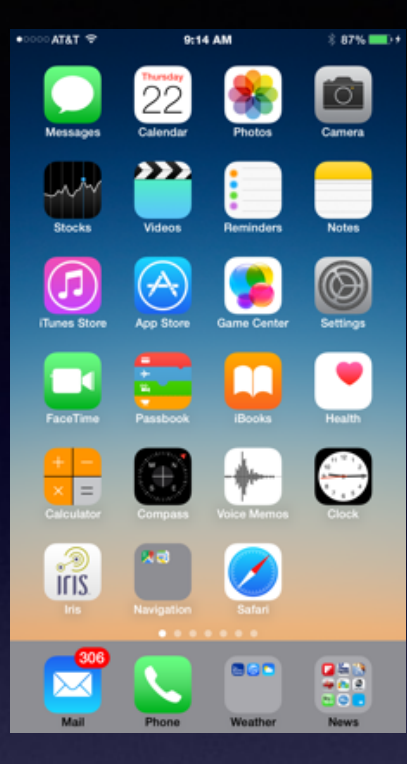

#### $\bullet \bullet \cdots$  AT&T  $\circledast$ 9:20 AM  $8.005$  MD **Settings** Airplane Mode **R** Wi-Fi Airport Extreme **Bluetooth** On: **Cellular Notifications** Control Center C Do Not Disturb **B** General AA Display & Brightness **Wallpaper 10** Sounds  $\lambda$

## **Notifications Keep Notifying Me!**

9:21 AM

 $3.88\%$  and  $6.6\%$  are conditions of  $\frac{1}{2}$ 

9:23 AM

 $3.89\%$  MHz  $\prime$ 

 $-9.7878$  ...

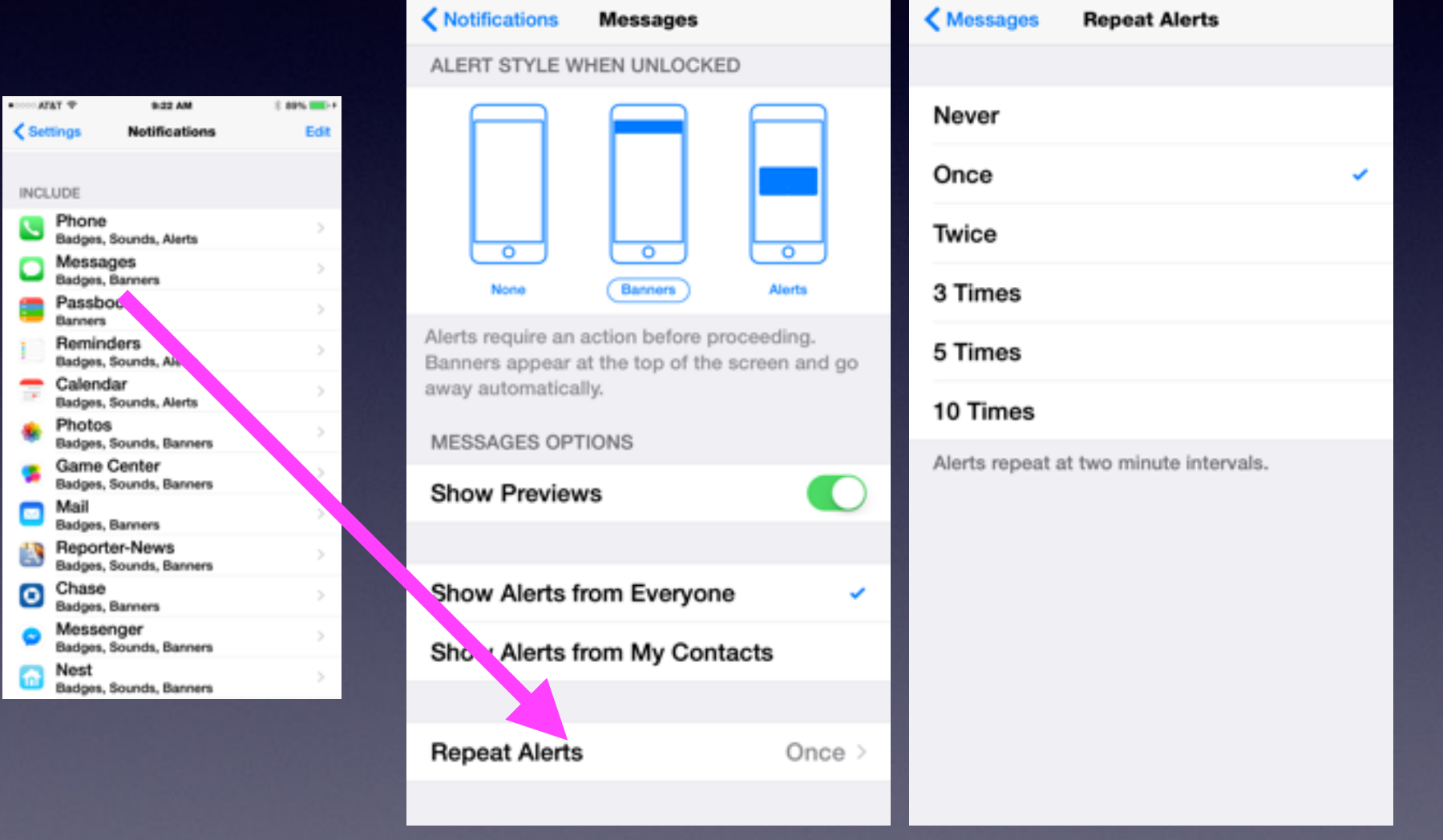

### **Tap Keyboard to Add or Remove Predictive Text.**

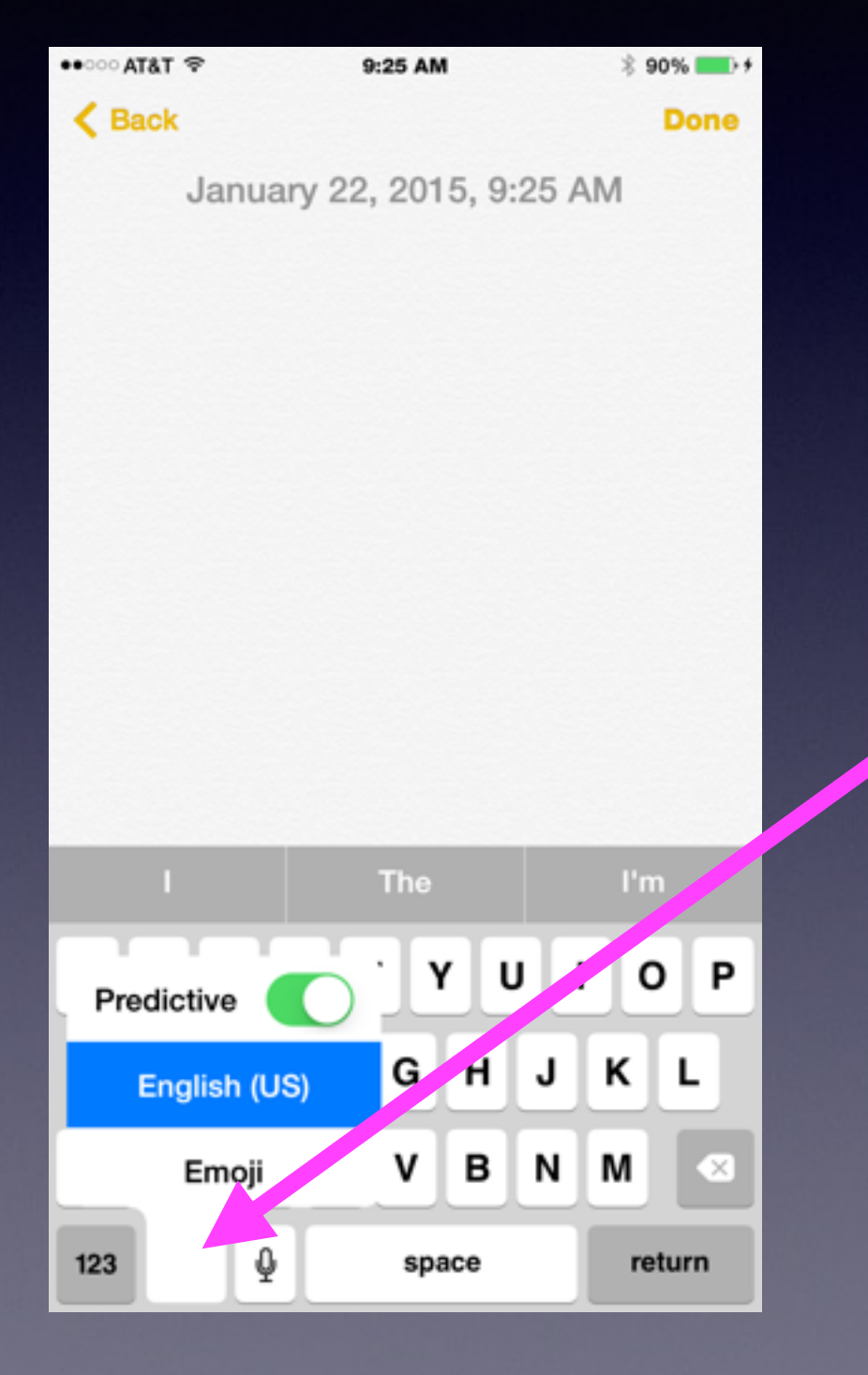

#### **Apple tries to determine what word you want to use!**

## **Turning Off Auto-Correct!**

**When I type words are being "Auto-Corrected."** 

 $\bullet \bullet \circ \circ \circ A$ 

 $\mathbf{\langle}$  Se

Usa

VPI

 $\rightarrow$ 

 $\,$ 

 $\,$ 

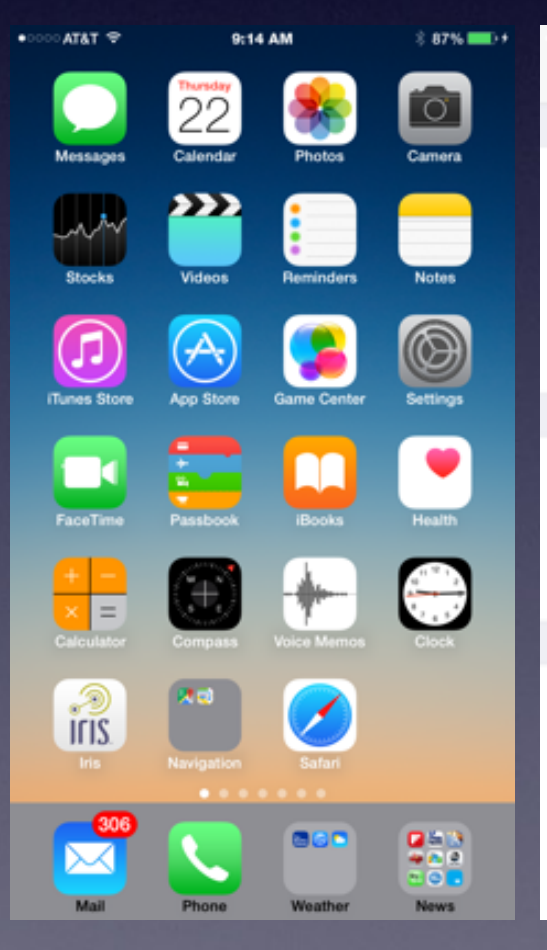

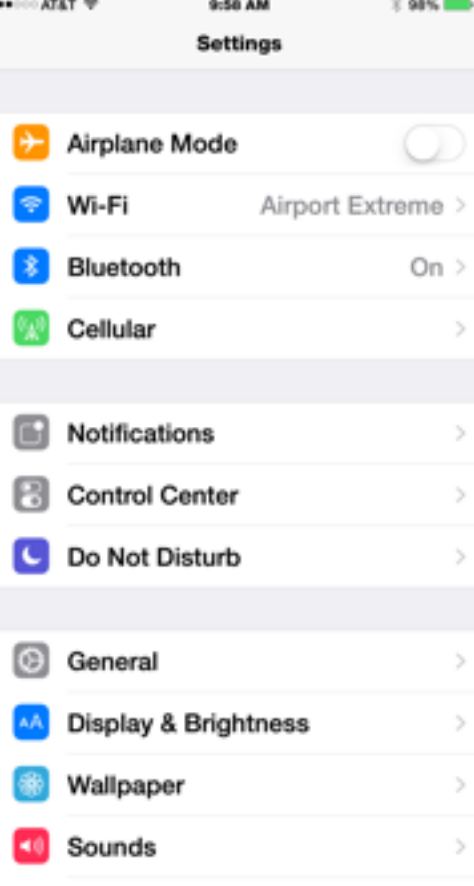

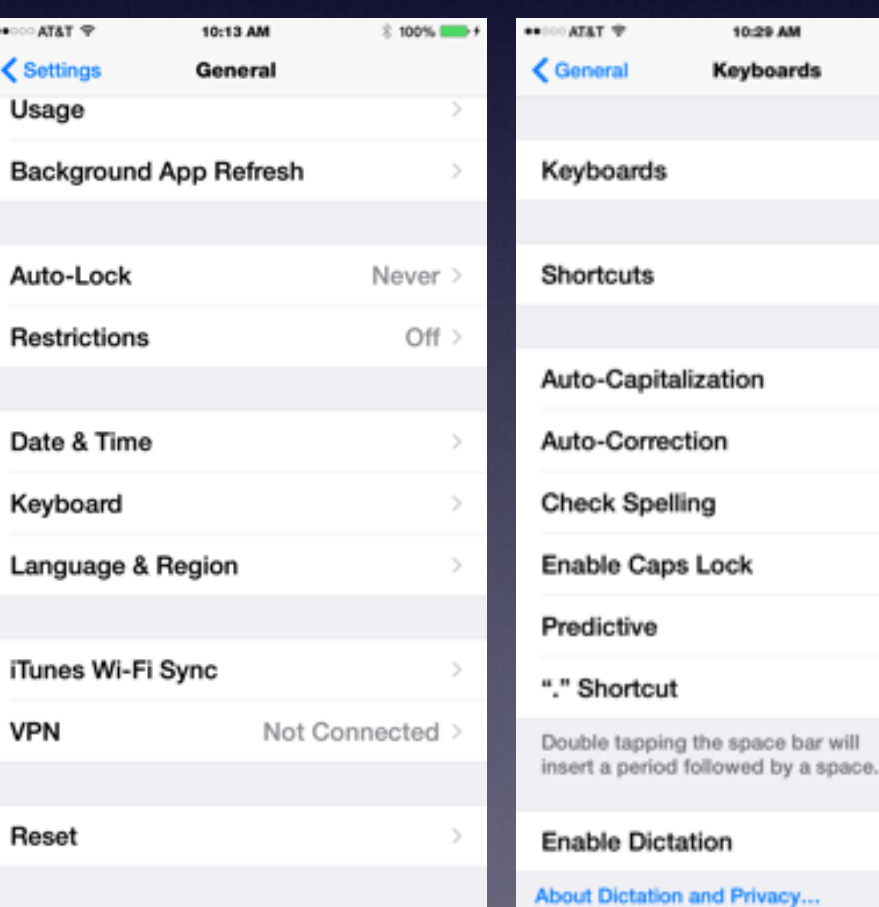

 $3.100\%$  mm  $4$ 

 $2$  >

O

 $\bullet$ 

 $\blacksquare$ 

 $\bf C$ 

O

# **Add Pictures to Notes**

#### **Create a new Note Then Tap and hold and you can insert a photo.**

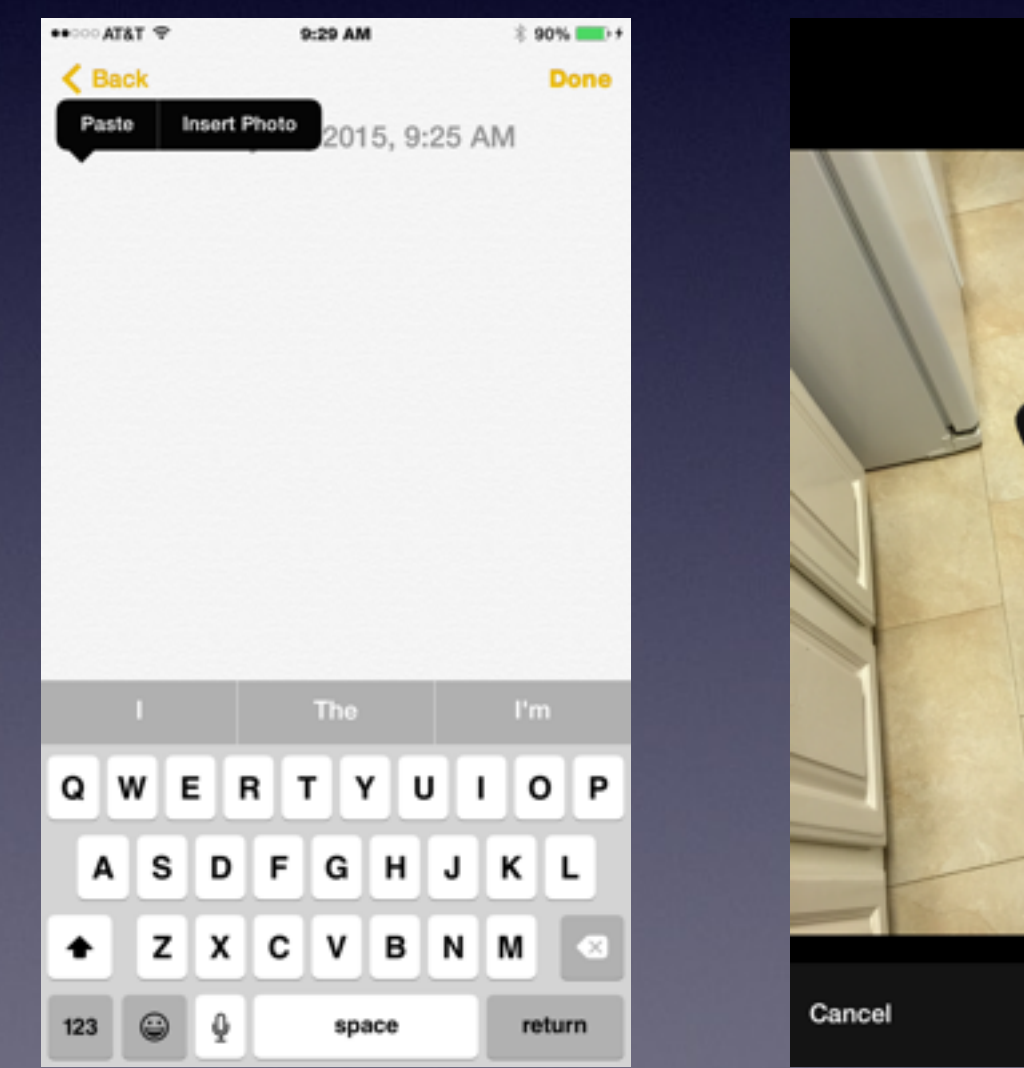

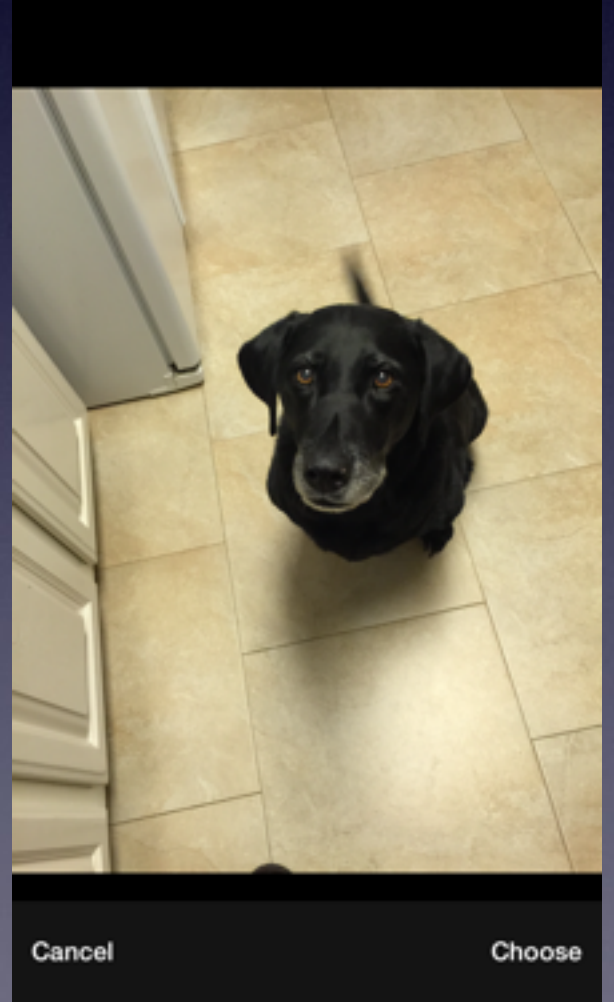

### **Siri Can Call Me By My Name!**

**Ask Siri, "What's my name?"**

#### **Just add a new contact and point Siri to it!**

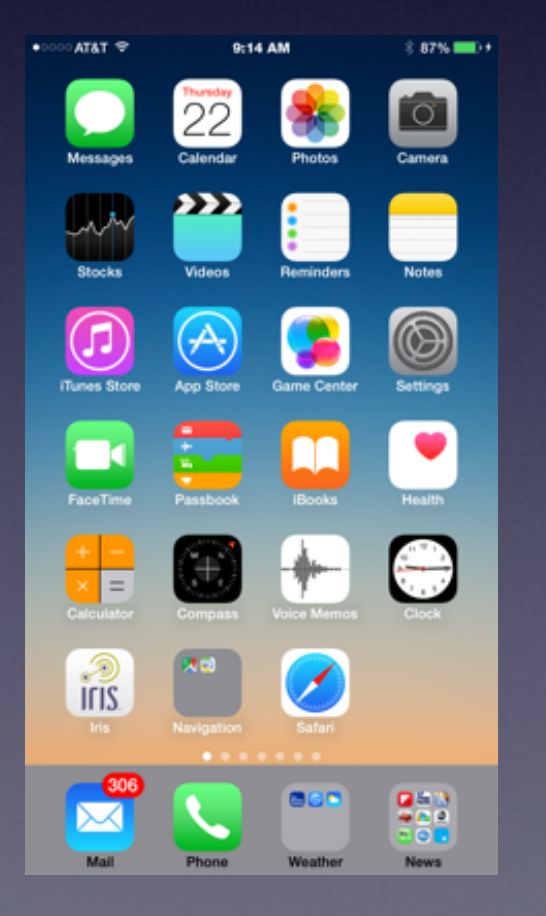

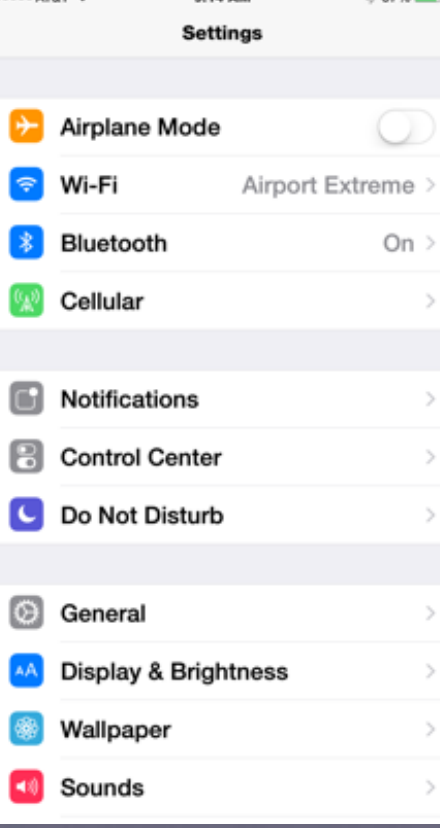

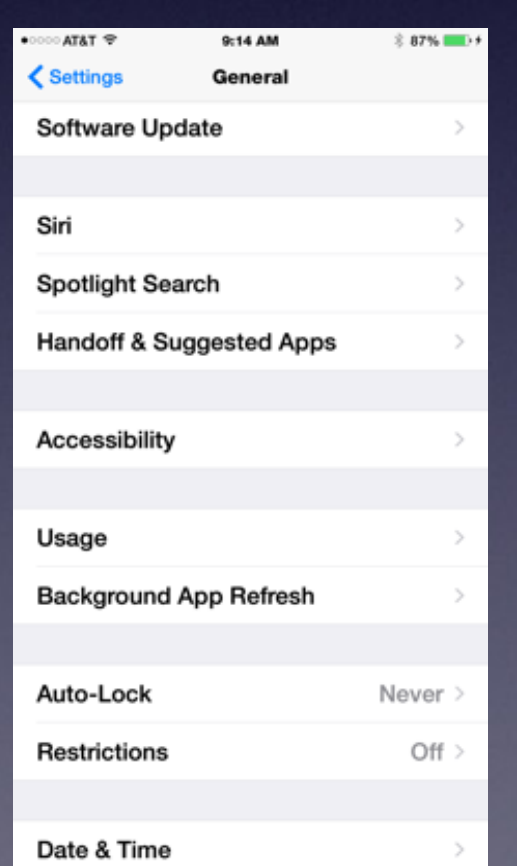

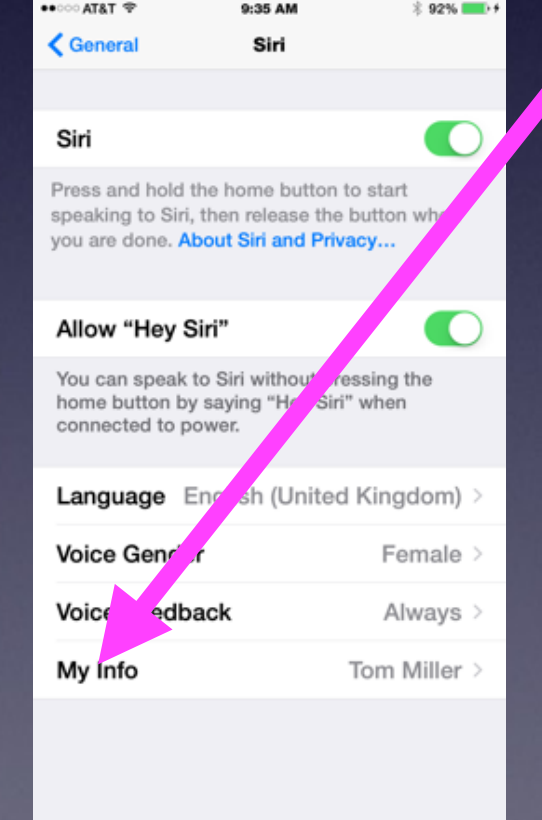

# **Move Apps**

#### **Conveniently place your most used apps.**

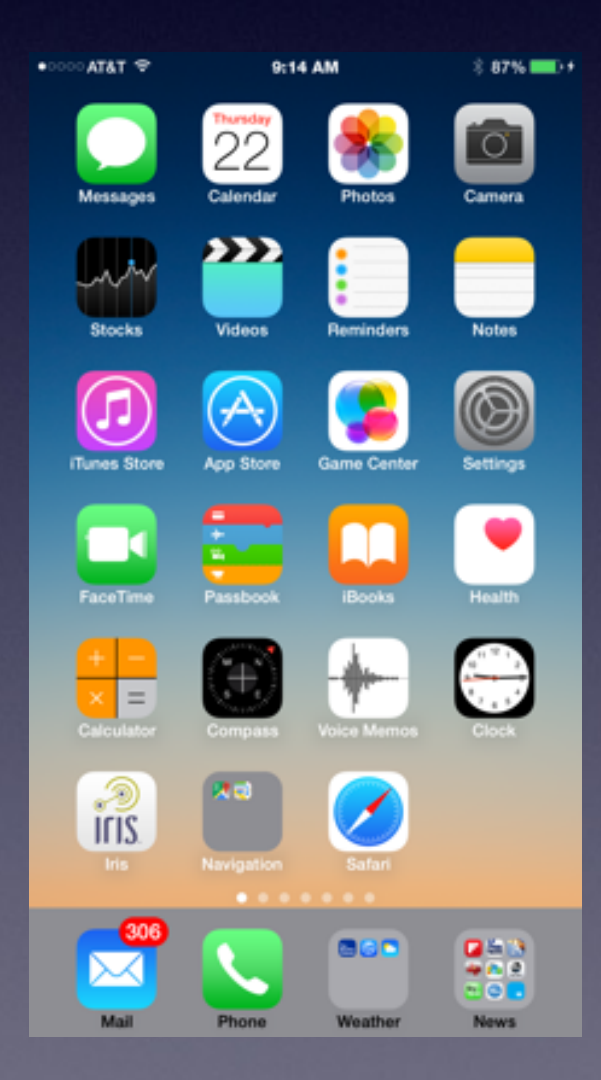

### **What Can I Access From the Lock Screen**

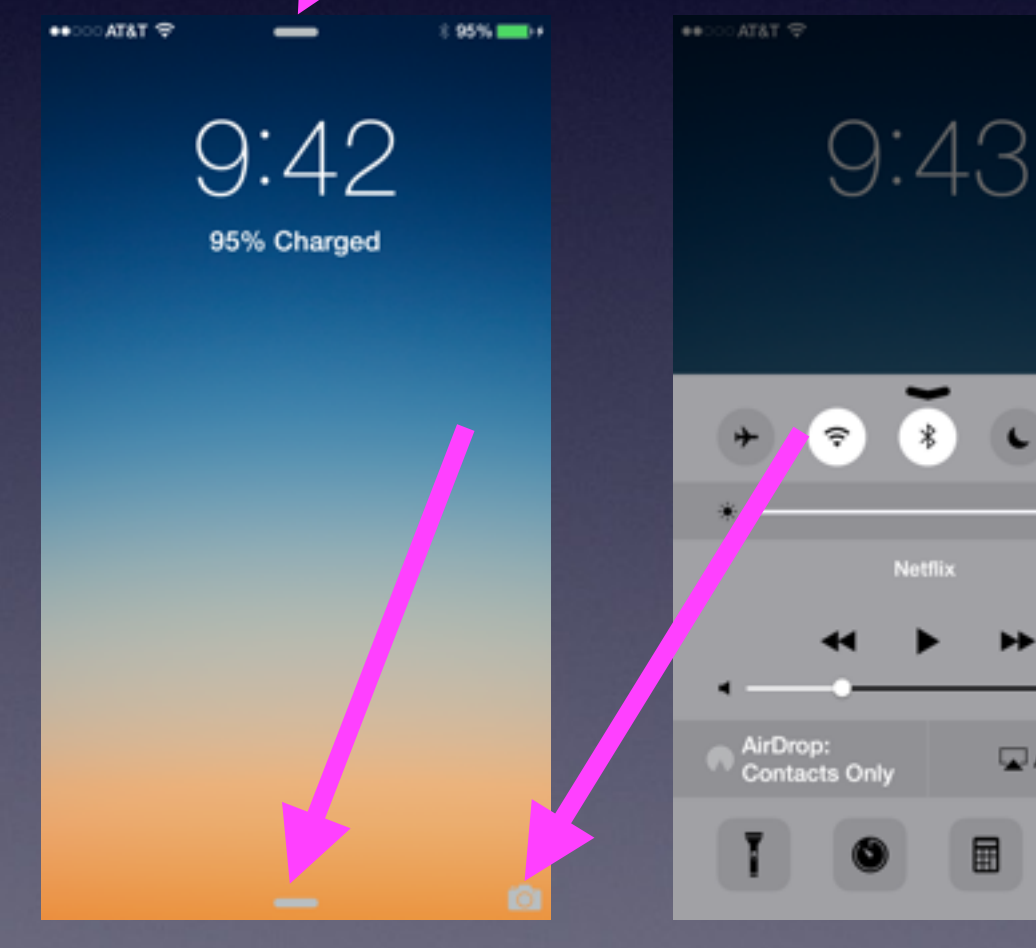

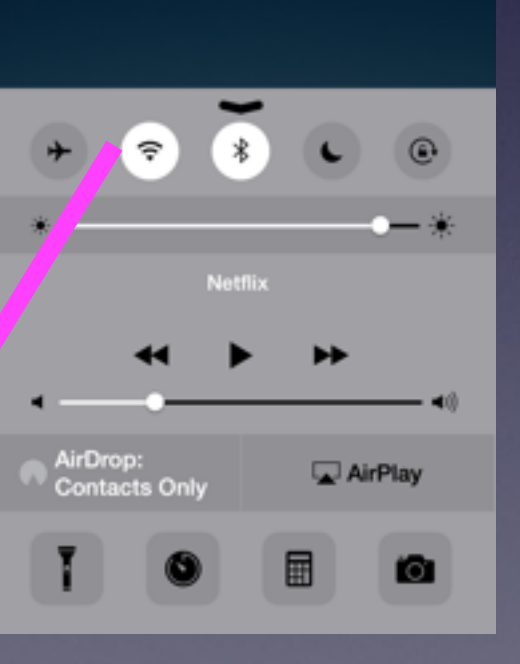

 $195%$   $100%$ 

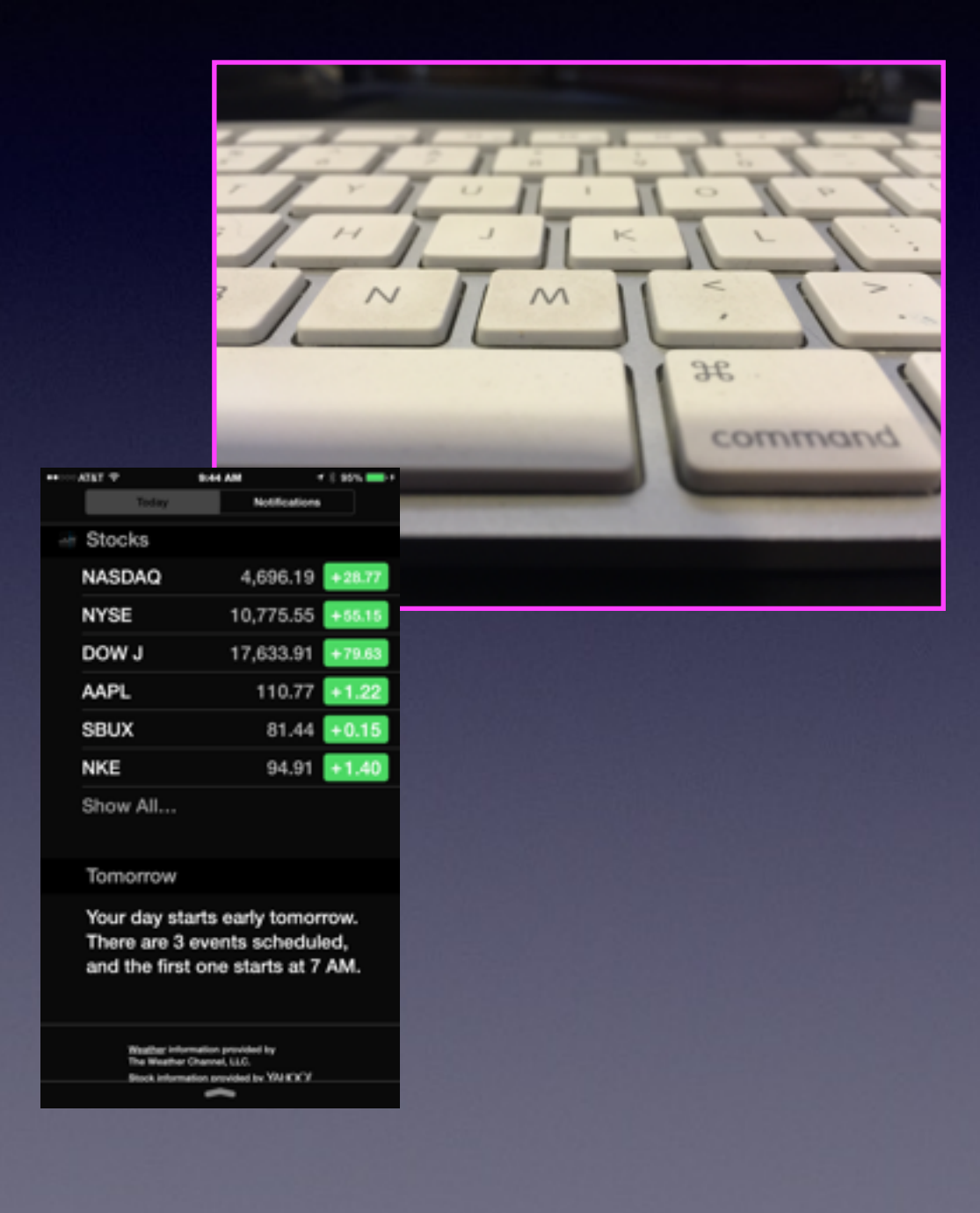

### **Control Center is Annoying! While playing a game!**

If you are playing a game…Control Center can be disable within Apps.

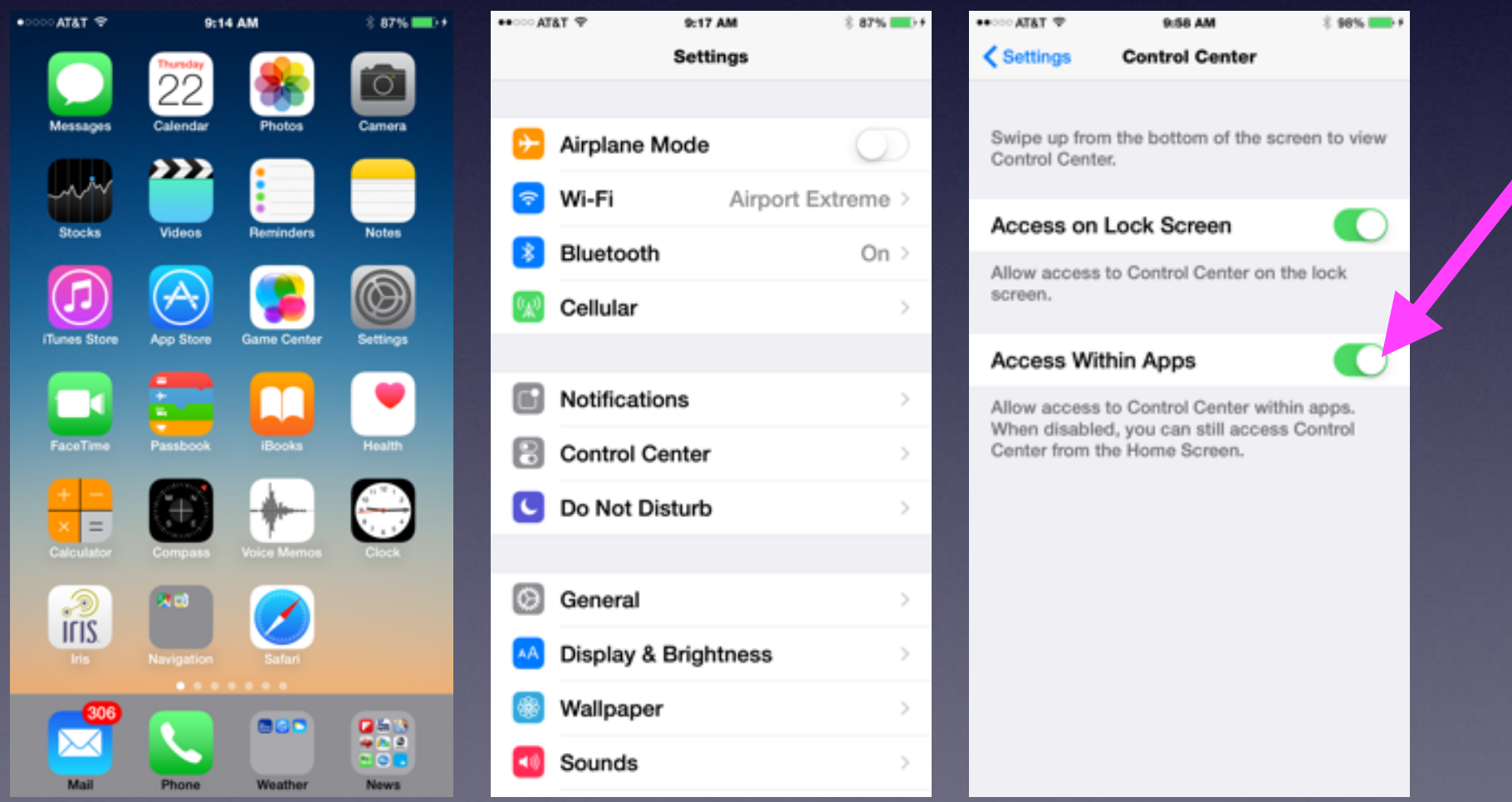

# **Try to Unlock Phone**

#### Without a password….

or

Try to dial 911 from a locked phone….

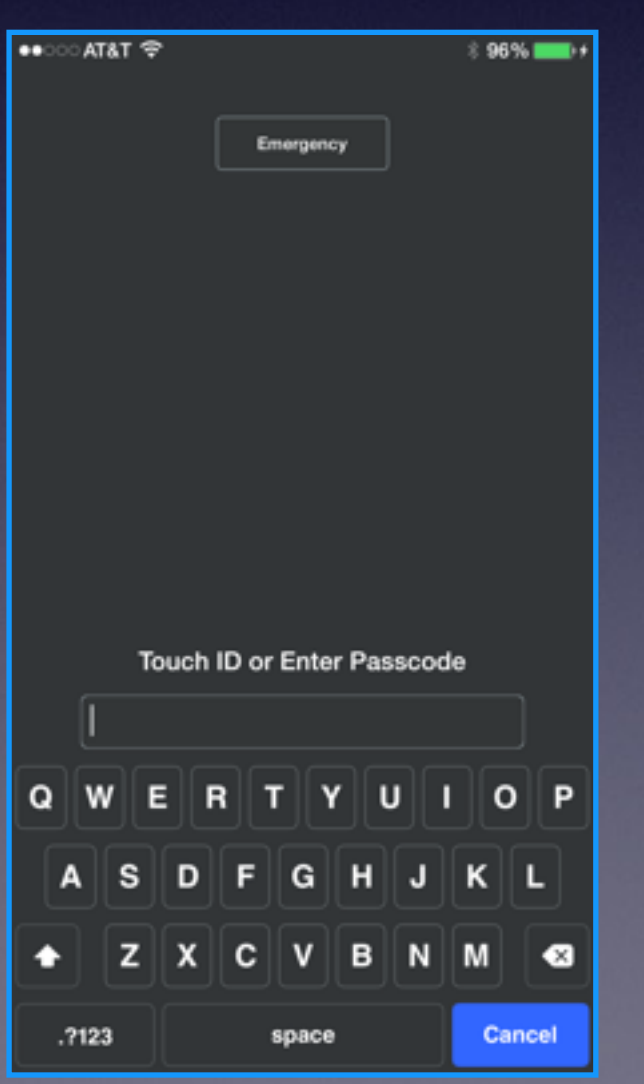

 $\bullet \bullet \circ \circ \circ$  AT&T  $\widehat{\bullet}$ **187%** "Emergency Call" is in all the languages available on the iPhone!

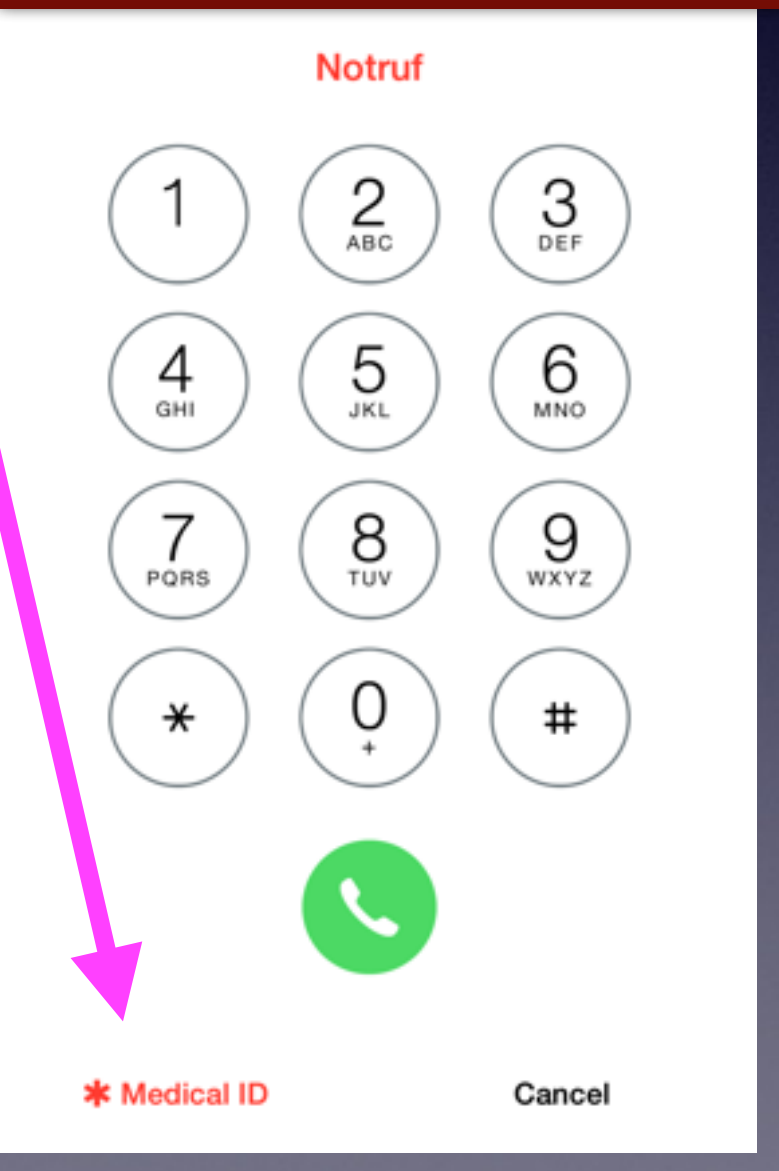

### **What is the Name of my iPhone and iPad**

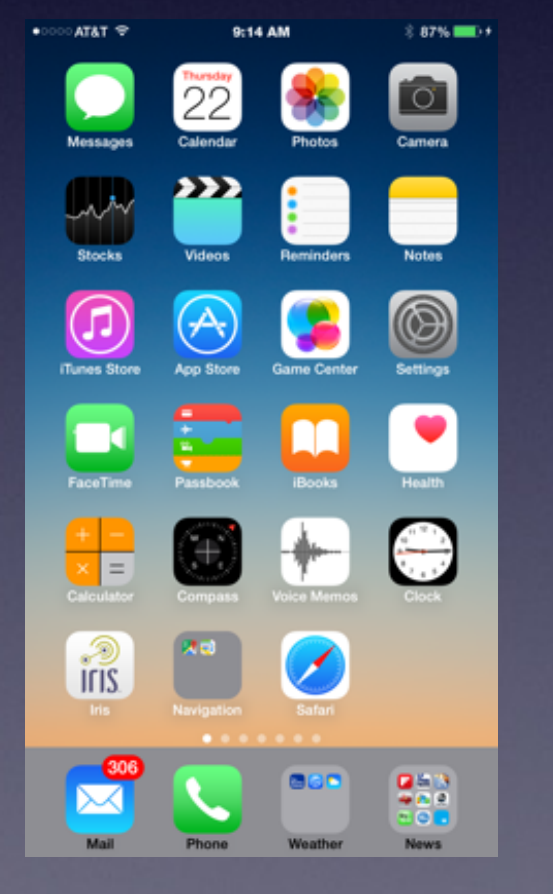

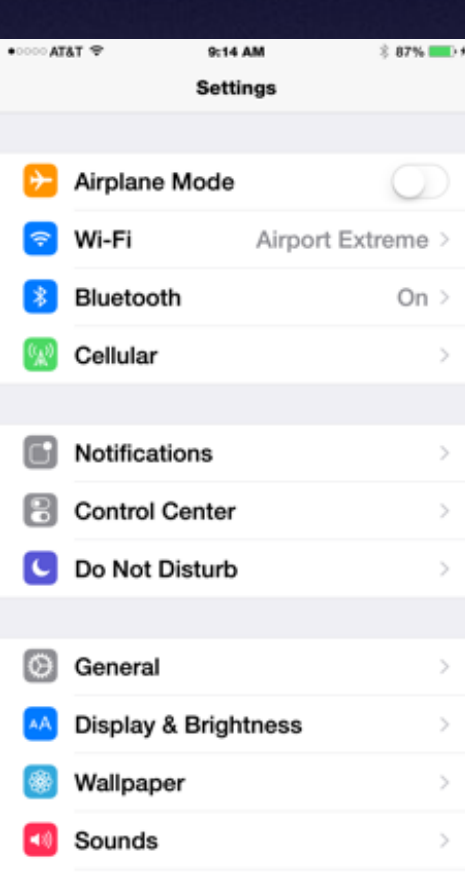

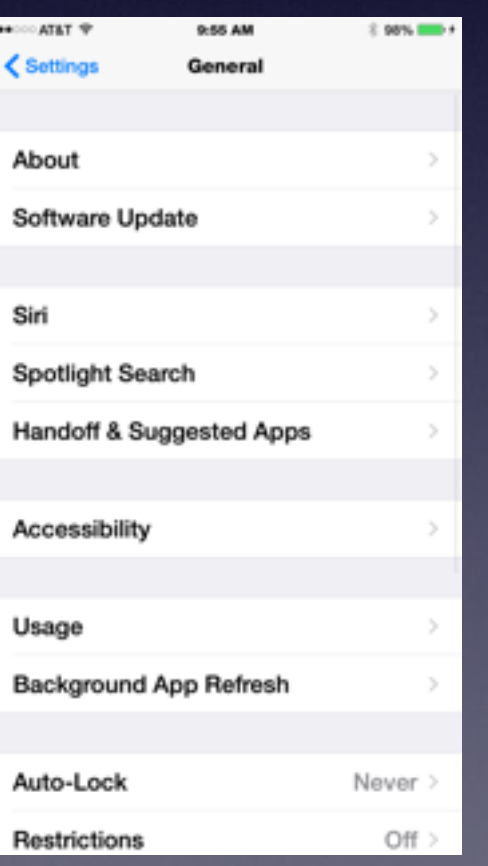

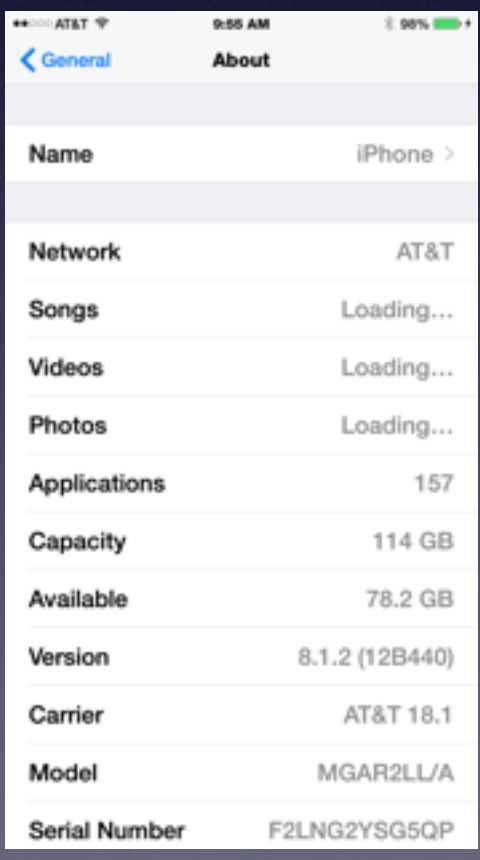

### **Handoff is new to iPhone 6**

**To enable Handoff, there's a process in Settings to make sure it works.**

- **1. On the iPhone 6, in Settings tap on FaceTime.**
- **2. Toggle FaceTime off and on, leaving it on.**
- **3. Toggle iPhone Cellular Calls off and on, also leaving it on.**
- **4. Go back to General settings and tap "Handoff & Suggested Apps".**
- **5. Toggle Handoff off and on, leaving it on.**
- **6. Reboot the iPhone.**
- **7. Repeat for every iPad you wish to use with Handoff.**

**To use Handoff, make sure both devices are on the same Wi-Fi network (LTE doesn't work).** 

 **They should both be logged into the same Apple ID, too.**